*IBM SPSS Complex Samples 29*

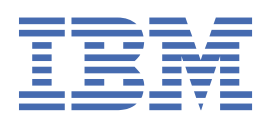

#### **Not**

Bu belgeyi ve desteklediği ürünü kullanmadan önce şu kısımdaki bilgileri okuyun: ["Özel Notlar" sayfa](#page-42-0) [39.](#page-42-0)

#### **Ürün Bilgileri**

Bu basım, yeni basımlarında tersi belirtilmediği sürece, IBM® SPSS Statistics sürüm 29, yayın düzeyi 0, değişiklik 0 ve sonraki tüm yayın düzeyleri ve değişiklikler için geçerlidir.

**© Copyright International Business Machines Corporation .**

# **İçindekiler**

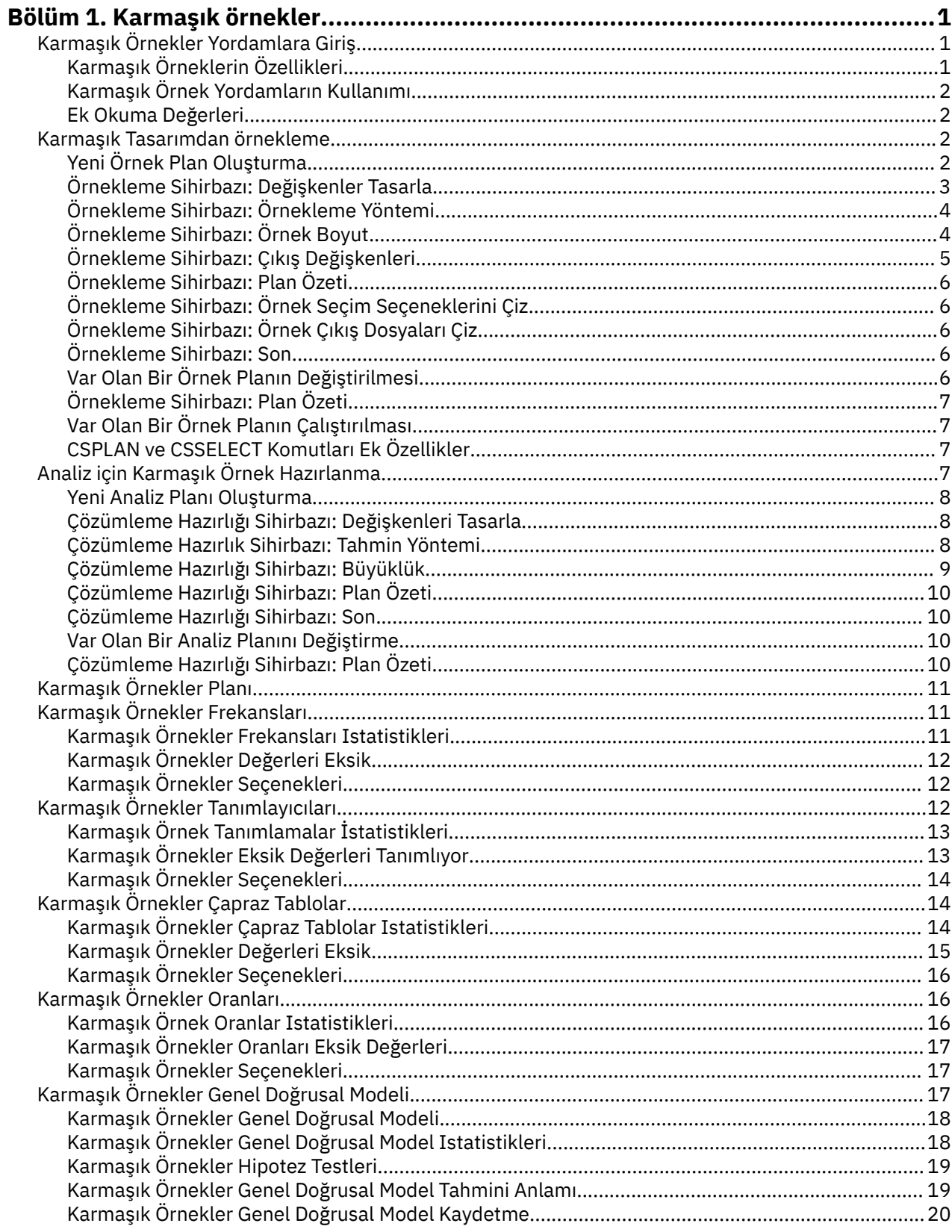

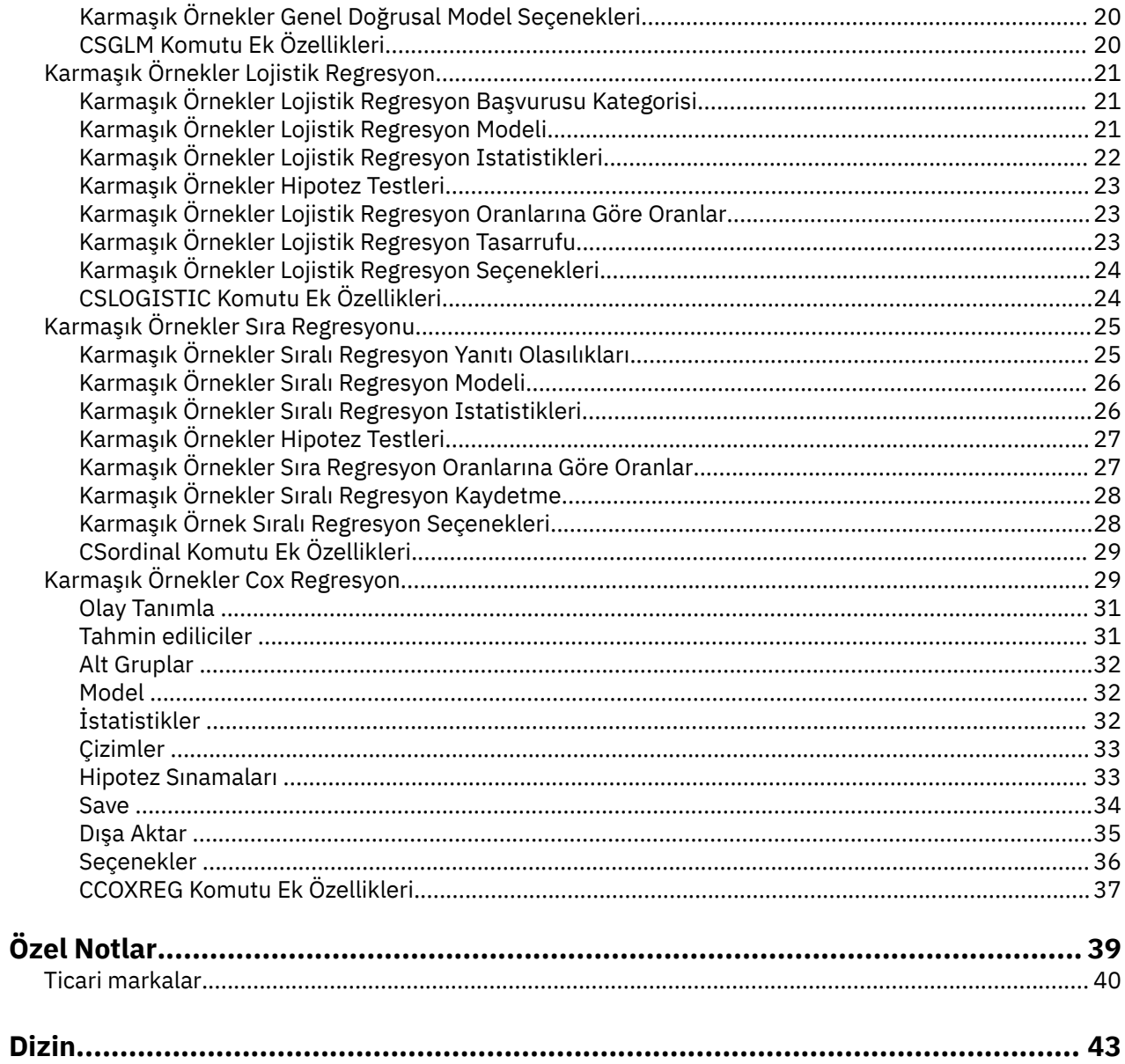

## <span id="page-4-0"></span>**Bölüm 1. Karmaşık örnekler**

Aşağıdaki karmaşık örnek özellikleri SPSS Statistics Premium Edition or the Complex Samples seçeneğiiçinde yer alır.

## **Karmaşık Örnekler Yordamlara Giriş**

Geleneksel yazılım paketlerindeki analitik prosedürlerin doğuştan gelen bir varsayımı, bir veri dosyasındaki gözlemlerin, faiz popülasyonundan basit bir rasgele örneği temsil ettiği anlamına gelir. Bu varsayım, hem düşük maliyetli, hem de örnekleri daha yapısal bir şekilde elde etmek için uygun bultan, artan sayıda şirket ve araştırma görevlisi için uygun değildir.

Complex Samples seçeneği, karmaşık bir tasarıma göre bir örnek seçmenizi ve tasarım belirtimlerini veri analizine dahil etmenizi sağlar; böylece, sonuçlarınızın geçerli olmasını sağlar.

## **Karmaşık Örneklerin Özellikleri**

Karmaşık bir örnek, pek çok yönden basit bir rasgele örnekten farklı olabilir. Basit bir rasgele örnekte, tek tek örnekleme birimleri, eşit olasılık ile rasgele ve değiştirme (WOR) doğrudan tüm popülasyondan seçilidir. Buna karşılık olarak, belirli bir karmaşık örnek aşağıdaki özelliklerden bazılarına ya da tümüne sahip olabilir:

**Onaylama.** Askılı örnekleme, örneklerin, nüfusun üst üste binmeyen alt grupları ya da strata içinde bağımsız olarak seçilmesini içerir. Örneğin, strata sosyoekonomik gruplar, iş kategorileri, yaş grupları ya da etnik gruplar olabilir. Katlama ile, ilgilendiğiniz alt gruplar için yeterli örnek boyutları olduğundan, genel tahminlerin kesinliğini iyileştirebilir ve stratum 'dan stratum' a kadar farklı örnekleme yöntemlerini kullanabilirsiniz.

**Kümeleme.** Küme örnekleme, örnekleme birimi ya da küme gruplarının seçilmesini içerir. Örneğin, kümeler okul, hastane veya coğrafi alanlar olabilir ve örnekleme birimleri öğrenci, hasta ya da vatandaş olabilir. Kümeleme, çok aşamalı tasarımlar ve alan (coğrafi) örneklerinde yaygındır.

**Birden çok aşama.** Çoklu aşama örneklemesinde, kümelere dayalı olarak birinci aşama örneği seçiniz. Daha sonra seçilen kümelerden alt örnekleri çizerek ikinci aşamalı bir örnek oluşturursun. İkinci aşama örneği alt kümeleri temel aldıysa, örneğe üçüncü bir aşama ekleyebilirsiniz. Örneğin, bir anketin ilk aşamasında, şehirlerin bir örneği çizilebilecektir. Sonra, seçilen şehirlerden hanehaneler örneklenebilir. Son olarak, seçilen hanelerden, bireyler tozlatabilirler. Örnekleme ve Analiz Hazırlık sihirbazları, bir tasarımda üç aşamayı belirtmenize olanak sağlar.

**Rasgele olmayan örnekleme.** Rasgele seçim elde edilmesi zor olduğunda, birimler sistematik olarak örneklenebilir (sabit bir aralıkta) ya da sırayla örneklenebilir.

**Eşit olmayan seçim olasılıkları.** Eşit olmayan birim sayısını içeren kümeleri örneklediğinde, bir kümenin seçim olasılığını içerdiği birimlerin orantısına eşit hale getirmek için olasılık oranlı-boyut (PPS) örneklemesini kullanabilirsiniz. PPS örneklemesi, birimleri seçmek için daha genel ağırlıklandırma şemalarını da kullanabilir.

**Kısıtlamasız örnekleme.** Kısıtlamasız örnekleme, değiştirme (WR) ile birimleri seçer. Bu nedenle, örnek için bir birim için bir kereden fazla seçilebilir.

**Örnekleme ağırlıkları.** Örnekleme ağırlıkları, karmaşık bir örnek çizilirken otomatik olarak hesaplanır ve ideal olarak, her bir örnekleme biriminin hedef popülasyonda temsil ettiği "sıklık" a karşılık gelir. Bu nedenle, örnekteki ağırlıkların toplamı, doldurma boyutunu tahmin etmelidir. Karmaşık Örnekler çözümleme yordamları, karmaşık bir örneği doğru şekilde çözümlemek için örnekleme ağırlıklarını gerektirir. Bu ağırlıkların tamamen Karmaşık Örnekler seçeneği dahilinde kullanılması gerektiğini ve ağırlıkları vaka çoğaltmaları olarak değerlendiren Ağırlık Vakaları yordamı aracılığıyla diğer analitik yordamlarıyla kullanılmaması gerektiğini unutmayın.

## <span id="page-5-0"></span>**Karmaşık Örnek Yordamların Kullanımı**

Karmaşık Örnekler prosedürleri kullanımınız, sizin özel gereksinimlerinize bağlıdır. Birincil kullanıcı tipleri şunlardır:

- Anketleri karmaşık tasarımlara göre planlayın ve daha sonra analiz etmek için büyük olasılıkla analiz edin. Suriyeliler için birincil araç Örnekleme Sihirbazı' dır.
- Karmaşık tasarımlara göre daha önce elde edilen örnek veri dosyalarını analiz edin. Karmaşık Örnekler çözümleme yordamlarını kullanmadan önce, [Çözümleme Hazırlık Sihirbazı](#page-10-0)' nın kullanılması gerekebilir.

Hangi kullanıcı tipine sahip olursa olsun, Karmaşık Örnekler yordamına tasarım bilgileri sağlamanız gerekir. Bu bilgiler, kolay yeniden kullanım için bir **plan dosyası** içinde saklanır.

### **Dosyaları Planla**

Plan dosyası karmaşık örnek belirtimleri içerir. İki tip plan dosyası vardır:

**Örnekleme planı.** Örnekleme sihirbazında verilen belirtimler, karmaşık bir örneği çizmek için kullanılan bir örnek tasarımı tanımlar. Örnekleme planı dosyası bu belirtimleri içerir. Örnekleme planı dosyası, belirtilen örnek tasarıma uygun tahmin yöntemlerini kullanan bir varsayılan analiz planı da içerir.

**Çözümleme planı.** Bu plan dosyası, karmaşık bir örnek için varyans tahminlerini doğru bir şekilde hesaplamak için Karmaşık Örnekler çözümleme yordamlarıyla gereken bilgileri içerir. Plan, örnek yapıyı, her aşama için tahmin yöntemlerini ve örnek ağırlıklar gibi gerekli değişkenlere başvurularını içerir. Çözümleme Hazırlığı Sihirbazı, çözümleme planları yaratmanızı ve düzenlemenizi sağlar.

Aşağıdakiler de içinde olmak üzere, bir plan dosyasında belirtimlerinizi saklamaya ilişkin birkaç avantaj vardır:

- Bir araştırma ya da çoklu aşama örnekleme planının birinci aşamasını belirleyebilir ve birinci aşama birimlerini şimdi çizebilir, ikinci aşamaya ilişkin örnekleme birimleriyle ilgili bilgileri toplayabilir ve örnekleme planını ikinci aşamayı içerecek şekilde değiştirebilirler.
- Örnekleme planı dosyasına erişimi olmayan bir analist, bir çözümleme planını belirtebilir ve her Karmaşık Örnek çözümleme yordamından bu plana başvuruda bulunur.
- Büyük ölçekli genel kullanım örneklerinden oluşan bir tasarımcı, örnekleme planı dosyasını yayınlayabilir, bu da analistlere ilişkin yönergeleri basitleştirir ve her bir analistin kendi analiz planlarını belirtmesi gereğini ortadan kaldırır.

## **Ek Okuma Değerleri**

Örnekleme teknikleriyle ilgili daha fazla bilgi için aşağıdaki metinleri kullanın:

Cochran, W. G. 1977. *Örnekleme Teknikleri*, 3rd . New York: John Wiley ve Sons.

Kish, L. 1965. *Anket Örnekleme*. New York: John Wiley ve Sons.

Kish, L. 1987. *Araştırma için İstatistiksel Tasarım*. New York: John Wiley ve Sons.

Murthy, M. N. 1967. *Örnekleme Teorisi ve Yöntemleri*. Calcutta, Hindistan: İstatistiksel Yayıncılık Topluluğu.

Särndal, C., B. Swensson, ve J. Gretman. 1992. *Model Destekli Anket Örneklemesi*. New York: Springer-Verlag.

## **Karmaşık Tasarımdan örnekleme**

Örnekleme Sihirbazı, bir örnekleme planı dosyasını oluşturma, değiştirme ya da yürütme adımlarında size yol gösterir. Sihirbazı kullanmadan önce, iyi tanımlanmış bir hedef kitlem, örnekleme birimlerinin bir listesi ve akılda uygun bir örnek tasarıma sahip olmasınız.

## **Yeni Örnek Plan Oluşturma**

1. Menülerden şunları seçin:

#### **Çözümle** > **Karmaşık Örnekler** > **Örnek Seç ...**

- <span id="page-6-0"></span>2. Örnek planı kaydetmek için **Örnek tasarım** seçeneğini belirleyin ve bir plan dosyası adı seçin.
- 3. Sihirbazda devam etmek için **İleri** düğmesini tıklatın.
- 4. İsteğe bağlı olarak, Tasarım Değişkenleri adımında, strata, clusters ve input örnek ağırlıklarını tanımlayabilirsiniz. Bunları tanımladıktan sonra **Next**(İleri) düğmesini tıklatın.
- 5. İsteğe bağlı olarak, Sampling Method adımında, öğeleri seçmek için bir yöntem seçebilirsiniz.

**PPS Brewer** ya da **PPS Murthy**seçeneğini belirlerseniz, örneği çizmek için **Son** simgesini tıklatabilirsiniz. Tersi durumda, **Next** (İleri) düğmesini tıklatın ve:

- 6. Örnek Boyutu adımında, örnek olarak birimlerin sayısını ya da oranını belirtin.
- 7. Şimdi örneği çizmek için **Son** simgesini tıklatabilirsiniz.

İsteğe bağlı olarak, aşağıdaki adımları da yapabilirsiniz:

- Saklanacak çıkış değişkenlerini seçin.
- Tasarıma ikinci ya da üçüncü aşama ekleyin.
- Çeşitli seçim seçeneklerini, hangi aşamalardan örnekler çizilecek, rasgele sayı tohumundan ve kullanıcı eksik değerlerinin tasarım değişkenlerinin geçerli değerleri olarak mı ele verileceği de dahil olmak üzere çeşitli seçim seçeneklerini belirleyin.
- Çıkış verilerinin saklanacak yeri seçin.
- Seçimlerinizi komut sözdizimi olarak yapıştırın.

## **Örnekleme Sihirbazı: Değişkenler Tasarla**

Bu adım, tanımlama ve kümeleme değişkenlerini seçmenize ve giriş örnek ağırlıklarını tanımlamanıza olanak sağlar. Ayrıca, aşama için bir etiket de belirtebilirsiniz.

**Stratify By.** Kesitleştirme değişkenlerinin çapraz sınıflandırılması ayrı alt popülasyonları ya da strata tanımlar. Her bir stratum için ayrı örnekler elde edilir. Tahminlerinizin hassaslığını artırmak için, strata içindeki birimlerin ilgi özellikleri için mümkün olduğu kadar homojen olması gerekir.

**Kümeler.** Küme değişkenleri, gözlemsel birim gruplarını ya da kümeleri tanımlar. Kümeler, gözlemsel birimleri popülasyondan doğrudan örnekleme pahalı ya da olanaksız olduğunda kullanışlıdır; bunun yerine, topluluklardaki kümeleri örnek verebilir ve ardından seçilen kümelerden gözlemsel birimleri örnek olarak gösterebilirsiniz. Ancak kümelerin kullanımı örnekleme birimleri arasında korelasyonları tanıtabilir ve bu da duyarlık kaybına neden olabilir. Bu etkiyi en aza indirmek için kümeler içindeki birimler, ilgi alanı özellikleri için mümkün olduğunca türdeş olmayan bir şekilde olmalıdır. Çok aşamalı bir tasarımı planlamak için en az bir küme değişkeni tanımlamanız gerekir. Kümeler, farklı örnekleme yöntemlerinin kullanımında da gereklidir. Ek bilgi için ["Örnekleme Sihirbazı: Örnekleme Yöntemi" sayfa 4](#page-7-0) başlıklı konuya bakın.

**Giriş Örneği Ağırlığı.** Yürürlükteki örnek tasarım daha büyük bir örnek tasarımın bir parçaysa, daha büyük tasarımın önceki bir aşamasından örnek ağırlıklara sahip olabilirsiniz. Yürürlükteki tasarımın ilk aşamasında bu ağırlıkları içeren bir sayısal değişken belirtebilirsiniz. Örnek ağırlıklar, geçerli tasarımın sonraki aşamaları için otomatik olarak hesaplanır.

**Aşama Etiketi.** Her aşama için isteğe bağlı bir dizgi etiketi belirtebilirsiniz. Bu, çıkışta, statik bilgilerin belirlenmesine yardımcı olmak için kullanılır.

*Not*: Kaynak değişken listesi, sihirbazın adımlarıyla aynı içeriğe sahiptir. Başka bir deyişle, belirli bir adımdaki kaynak listeden kaldırılan değişkenler, tüm adımlarda listeden kaldırılır. Kaynak listesine döndürülen değişkenler, tüm adımlarda listede görünür.

### **Örnekleme Sihirbazında Gezinme İçin Ağaç Denetimleri**

Samling Wizard 'daki her adımın sol tarafında, tüm adımların bir özeti yer alıyor. Anahattaki etkin bir adımın adını tıklatarak sihirbazda gezinebilirsiniz. Önceki tüm adımlar geçerliyse, adımlar etkinleştirilmiştir. Bu durumda, önceki her adımda bu adıma ilişkin gerekli minimum belirtimler yer <span id="page-7-0"></span>aldıysa. Belirli bir adımın neden geçersiz olabileceği hakkında daha fazla bilgi için yardım adımlarına ilişkin yardım konusuna bakın.

## **Örnekleme Sihirbazı: Örnekleme Yöntemi**

Bu adım, etkin veri kümesinden durumların nasıl seçileceğini belirtmenize olanak tanır.

**Yöntem.** Bu gruptaki denetimler, bir seçim yöntemi seçmek için kullanılır. Bazı örnekleme tipleri, yerine koyma (WR) ya da değiştirme (WOR) ile birlikte mi örnek gösterileceğini seçmenize olanak tanır. Ek bilgi için tip tanımlamalarına bakın. Bazı olasılık-orantılı (PPS) tiplerinin yalnızca kümeler tanımlandığında ve tüm PPS tiplerinin yalnızca bir tasarımın birinci aşamasında kullanılabilir durumda olduğunda kullanılabilir olduğunu unutmayın. Ayrıca, WR yöntemleri yalnızca tasarımın son aşamasında kullanılabilir.

- **Basit Rasgele Örnekleme.** Birimler, eşit olasılık ile seçilir. Bunlar değiştirilmeden ya da değiştirilmeden seçilebilir.
- **Basit Sistematik.** Birimler, örnekleme çerçevesinde (ya da belirlendiyse, strata ya da strata), sabit bir aralıkta seçilir ve değiştirilmeden çıkarılır. İlk aralık içinde rasgele seçilen bir birim başlangıç noktası olarak seçilir.
- **Basit Sıralı.** Birimler, eşit olasılıklı ve değiştirilmeden sırayla seçilir.
- **PPS.** Bu, olasılıkla orantılı olarak rastgele birimleri seçen birinci aşama yöntemidir. Değiştirme ile herhangi bir birim seçilebilir; yalnızca kümeler yerine koyma işlemi yapılmadan örneklenebilir.
- **PPS Sistematik.** Bu birinci aşama metodudur. Bu yöntem, ünitelerin boyutla orantılı olarak olasılığı olan birimleri sistematik olarak seçmektedir. Bunlar değiştirilmeden seçilir.
- **PPS Sıralı.** Bu, sıralı olarak küme boyutuna ve yerine koyma olasılığına sahip birimleri sıralı olarak seçen birinci aşama yöntemidir.
- **PPS Brewer.** Bu, her bir katmandan iki kümeyi, küme büyüklüğü ile değiştirme oranlı ve yerine koyma olasılıkları ile seçen bir birinci aşama yöntemidir. Bu yöntemi kullanmak için bir küme değişkeni belirtilmeli.
- **PPS Murthy.** Bu, her bir katmandan iki kümeyi, küme büyüklüğü ile değiştirme oranlı ve yerine koyma olasılıkları ile seçen bir birinci aşama yöntemidir. Bu yöntemi kullanmak için bir küme değişkeni belirtilmeli.
- **PPS Sampford.** Bu, her bir katmandan, küme büyüklüğüne ve yerine koyma olasılığına sahip iki kümeden daha fazla küme seçen bir birinci aşama yöntemidir. Brewer 'ın metoduyla ilgili bir şey. Bu yöntemi kullanmak için bir küme değişkeni belirtilmeli.
- **Analiz için WR tahminini kullanın.** Varsayılan olarak, seçilen örnekleme yöntemi ile tutarlı plan dosyasında bir tahmin yöntemi belirtilir. Bu, örnekleme yöntemi WOR tahminini ifade eder olsa bile, yerine koyma tahmini kullanmanıza olanak tanır. Bu seçenek yalnızca 1. aşama içinde kullanılabilir.

**Büyüklük Ölçüsü (MOS).** Bir PPS yöntemi seçildiyse, her bir birimin boyutunu tanımlayan bir büyüklük ölçüsünün belirtilmesi gerekir. Bu büyüklükler bir değişkende belirtik olarak tanımlanabilir ya da verilerden hesaplanabilirler. İsteğe bağlı olarak, MOS değişkeninde bulunan ya da verilerden hesaplanan herhangi bir değeri geçersiz kılarak MOS ' ta alt ve üst sınırlar ayarlayabilirsiniz. Bu seçenekler yalnızca aşama 1 'de kullanılabilir.

## **Örnekleme Sihirbazı: Örnek Boyut**

Bu adım, yürürlükteki aşama içinde örnek olacak birimlerin sayısını ya da oranını belirtmenizi sağlar. Örnek boyutu düzeltilebilir ya da strata genelinde değişiklik gösterebilir. Örnek boyutu belirtme amacıyla, önceki aşamalarda seçilen kümeler strata tanımlamak için kullanılabilir.

**Birimler.** Örneğe tam bir örnek boyutu ya da bir birim oranı belirleyebilirsiniz.

- **Değer.** Tüm strata için tek bir değer uygulanır. Birim metriği olarak **Counts** (Sayılar) seçildiyse, pozitif bir tamsayı girmelisiniz. **Önporsiyonlar** seçiliyse, negatif olmayan bir değer girmeniz gerekir. Değiştirme ile örnekleme yapılmadığı sürece, orantı değerleri de 1 'den büyük olmamalıdır.
- **Strata için Eşit olmayan değerler.** Eşit Olmayan Büyüklükler Tanımla iletişim kutusu aracılığıyla, her bir katkım temelinde boyut değerleri girmenize olanak tanır.

<span id="page-8-0"></span>• **Değişkenden değerleri okuyun.** Strata için boyut değerlerini içeren bir sayısal değişken seçmenize olanak tanır.

**Önporsiyonlar** seçildiyse, örnekli birim sayısında alt ve üst sınırlar belirleme seçeneğiniz vardır.

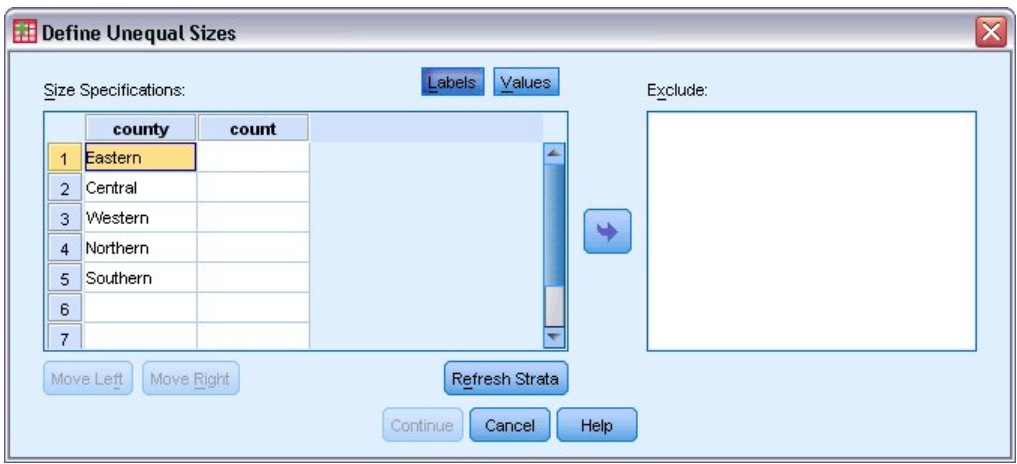

## **Eşit Olmayan Büyüklükleri Tanımla**

*Şekil 1. Eşit Büyüklükleri Tanımla iletişim kutusu*

Eşit Olmayan Büyüklükler Tanımla iletişim kutusu, her bir katkım temelinde boyutlara girmenize olanak tanır.

**Büyüklük Belirtimleri ızgarası.** Izgara, en çok beş adet strata ya da küme değişkenine kadar olan çapraz sınıflandırmaları görüntüler-satır başına bir adet stratum/küme birleşimi. Hak kazanan kılavuz değişkenleri, geçerli ve önceki aşamalardan ve önceki aşamalardaki tüm küme değişkenlerinden tüm straztraction değişkenlerini içerir. Değişkenler ızgarada yeniden sıralanabilir ya da Dışlama listesine taşınabilir. En sağdaki sütuna boyutları girin. Kılavuz hücrelerinde onaylamaya ve küme değişkenlerine ilişkin değer etiketlerinin ve veri değerlerinin görüntülenmesini değiştirmek için **Etiketler** ya da **Değerler** ' i tıklatın. Etiketsiz değerler içeren hücreler her zaman değerleri gösterir. Izgaradaki değişkenlere ilişkin etiketlenmiş veri değerlerinin her birleşimiyle ızgarayı yeniden doldurmak için **Strata 'yı Yenile** düğmesini tıklatın.

**Dışla.** Bir küme/küme birleşimlerinin alt kümesine ilişkin boyutları belirtmek için, bir ya da daha fazla değişkeni Kapsam Dışı Bırakma listesine taşıyın. Bu değişkenler, örnek boyutları tanımlamak için kullanılmaz.

## **Örnekleme Sihirbazı: Çıkış Değişkenleri**

Bu adım, örnek çizildiğinde kaydedilecek değişkenleri seçmenize olanak tanır.

**Doldurma boyutu.** Belirli bir aşama için popülasyondaki tahmini birim sayısı. Saklanmış değişkene ilişkin rootname *PopulationSize\_*' dir.

**Örnek oran.** Belirli bir aşamadaki örnekleme hızı. Kaydedilen değişkene ilişkin rootname *SamplingRate\_*' dir.

**Örnek boyutu.** Belirli bir aşamada çizilen birim sayısı. Saklanmış değişken için rootname *SampleSize\_*' dir.

**Örnek ağırlık.** Dahil edilme olasılıklarının tersi. Kaydedilen değişken için kök adı *SampleWeight\_*' dır.

Bazı stagewise değişkenleri otomatik olarak oluşturulur. Bu üyeler şunlardır:

**İçerme olasılıkları.** Belirli bir aşamada çizilen birimlerin orantılıdır. Saklanmış değişkene ilişkin rootname *InclusionProbability\_*' dir.

**Birikmeli ağırlık.** Geçerli olan ve geçerli olmak üzere önceki aşamalara göre birikmeli örnek ağırlığı. Saklanmış değişken için rootname *SampleWeightCruletive\_*' dir.

<span id="page-9-0"></span>**Dizin.** Belirli bir aşama içinde seçilen birden çok kez seçilen birimleri tanımlar. Kaydedilen değişken için rootname *Dizin\_*' dir.

*Not*: Kaydedilen değişken kök adları, aşama numarasını yansıtan bir tamsayı soneki içerir; örneğin, kaydedilen popülasyon boyutu 1. aşama için *PopulationSize\_1\_* .

## **Örnekleme Sihirbazı: Plan Özeti**

Bu, her aşamadaki son adımdır ve geçerli aşama boyunca örnek tasarım belirtimlerinin özetini sağlar. Buradan, bir sonraki aşamaya (gerekiyorsa, gerekirse) devam edebilir ya da örneği çizmeye ilişkin seçenekleri ayarlayabilirsiniz.

## **Örnekleme Sihirbazı: Örnek Seçim Seçeneklerini Çiz**

Bu adım, bir örnek çizilip çizilmeyeceğini seçmenize olanak sağlar. Rasgele tohum ve eksik değer işleme gibi diğer örnekleme seçeneklerini de denetleyebilirsiniz.

**Örnek çizim.** Örnek çizmeyi seçmenin yanı sıra, örnekleme tasarımının bir kısmını da yürütmeyi seçebilirsiniz. Aşamaların sırayla çizilmesi gerekir; ancak, 1. aşama da çizilmedikçe, aşama 2 çizilemez. Bir planı düzenlerken ya da yürütürken, kilitli aşamaları yeniden düzenleyemezsiniz.

**Tohum.** Bu, rasgele sayı oluşturma için bir çekirdek değeri seçmenize olanak sağlar.

**Kullanıcı eksik değerlerini içer.** Bu, kullanıcı eksik değerlerinin geçerli olup olmadığını belirler. Böyle bir durumda, kullanıcı eksik değerleri ayrı bir kategori olarak işlenir.

**Veriler önceden sıralandı.** Örnek çerçeveniz, zorlanma değişkenlerinin değerleri tarafından önlenmiş ise, bu seçenek seçim işlemini hızlandırmaya olanak sağlar.

## **Örnekleme Sihirbazı: Örnek Çıkış Dosyaları Çiz**

Bu adım, örneklenmiş durumların, ağırlık değişkenlerinin, ortak olasılıkların ve vaka seçimi kurallarının nereye yönlendirileceğini seçmenizi sağlar.

**Örnek veriler.** Bu seçenekler, örnek çıkışın nerede yazıldığı belirlemenize olanak sağlar. Etkin veri kümesine eklenebilir, yeni bir veri kümesine yazılabilir ya da bir dış IBM SPSS Statistics veri dosyasına kaydedilebilir. Veri kümeleri, geçerli oturum sırasında kullanılabilir, ancak bunları veri dosyaları olarak belirtik olarak kaydetmediğiniz sürece, sonraki oturumlarda kullanılamaz. Veri kümesi adlarının değişken adlandırma kurallarına uyması gerekir. Bir dış dosya ya da yeni veri kümesi belirtilirse, seçilen vakalar için etkin veri kümesindeki örnekleme çıkış değişkenleri ve değişkenleri yazılır.

**Ortak olasılıklar.** Bu seçenekler, ortak olasılıkların nerede yazıldığı belirlenmenizi sağlar. Bunlar bir dış IBM SPSS Statistics veri dosyasına kaydedilirler. PPS WOR, PPS Brewer, PPS Sampford ya da PPS Murthy yöntemi seçiliyse ve WR tahmini belirtilmediyse ortak olasılıklar üretilir.

**Vaka seçme kuralları.** Örneğinizi bir kerede bir aşama oluşturuyorsanız, vaka seçimi kurallarını bir metin dosyasına kaydetmek isteyebilirsiniz. Sonraki aşamalar için alt çerçeveyi oluşturmak için kullanışlıdır.

## **Örnekleme Sihirbazı: Son**

Bu son adımdır. Plan dosyasını saklayabilir ve şimdi örneği çizebilir ya da seçimlerinizi bir sözdizimi penceresine yapıştırabilirsiniz.

Var olan plan dosyasında aşamalarda değişiklik yaparken, düzenlenen planı yeni bir dosyaya kaydedebilir ya da var olan dosyanın üzerine yazabilirsiniz. Var olan aşamalarda değişiklik yapmadan aşamalar eklerken, sihirbaz otomatik olarak var olan plan dosyasının üzerine yazar. Planı yeni bir dosyaya kaydetmek istiyorsanız, **Sihirbaz tarafından oluşturulan sözdizimini bir sözdizimi penceresine yapıştır** seçeneğini belirleyin ve dosya adını sözdizimi komutlarında değiştirin.

## **Var Olan Bir Örnek Planın Değiştirilmesi**

1. Menülerden şunları seçin:

#### **Çözümle** > **Karmaşık Örnekler** > **Örnek Seç ...**

- <span id="page-10-0"></span>2. **Örnek tasarımı düzenle** seçeneğini belirleyin ve düzenlemek için bir plan dosyası seçin.
- 3. Sihirbazda devam etmek için **İleri** düğmesini tıklatın.
- 4. Plan Özeti adımındaki örnekleme planını gözden geçirin ve **İleri**' yi tıklatın.

Sonraki adımlar, yeni bir tasarım için büyük ölçüde aynıdır. Ek bilgi için her adıma ilişkin yardım konusuna bakın.

5. Son adımına gidin ve düzenlenen plan dosyası için yeni bir ad belirtin ya da var olan plan dosyasının üzerine yazmayı seçin.

İsteğe bağlı olarak şunları yapabilirsiniz:

- Önceden örneklenmiş aşamaları belirtin.
- Aşamaları plandan kaldırın.

## **Örnekleme Sihirbazı: Plan Özeti**

Bu adım, örnekleme planını gözden geçirmenize ve önceden örneklenmiş aşamaları belirtmenize olanak sağlar. Bir plan düzenleniyorsa, aşamaları plandan da kaldırabilirsiniz.

**Önceden örneklenmiş aşamalar.** Genişletilmiş bir örnekleme çerçevesi yoksa, bir defada bir aşama örnekleme tasarımını tek bir aşamada yürütmek zorunda kalmasınız. Açılan listeden hangi aşamaların önceden örneklendiğini seçin. Yürütülen tüm aşamalar kilitlenir; bunlar Çizim Örneği Seçimi Seçenekleri adımında yer almazlar ve bir plan düzenlenirken değiştirilemez.

**Aşamaları kaldır.** Çok aşamalı tasarımdan 2. ve 3. aşamaları kaldırabilirsiniz.

## **Var Olan Bir Örnek Planın Çalıştırılması**

- 1. Menülerden şunları seçin:
	- **Çözümle** > **Karmaşık Örnekler** > **Örnek Seç ...**
- 2. **Bir örnek çizdir** seçeneğini belirleyin ve çalıştırılacak bir plan dosyası seçin.
- 3. Sihirbazda devam etmek için **İleri** düğmesini tıklatın.
- 4. Plan Özeti adımındaki örnekleme planını gözden geçirin ve **İleri**' yi tıklatın.
- 5. Örnek bir plan yürütülürken aşama bilgilerini içeren adımlar atlanır. Şimdi istediğiniz zaman Son adımına devam edebilirsiniz.

İsteğe bağlı olarak, önceden örneklenen aşamaları belirtebilirsiniz.

## **CSPLAN ve CSSELECT Komutları Ek Özellikler**

Komut sözdizimi dili, aşağıdaki özellikleri de sağlar:

- Çıkış değişkenleri için özel adlar belirtin.
- Çıktıyı Viewer 'da denetleyin. Örneğin, bir örnek tasarlandıysa ya da değiştirildiyse, görüntülenen planın stagewise özetini gizleyebilir, örnek tasarım yürütülürse gösterilen örneklenmiş örneklerin dağılımının özetini bastırır ve bir vaka işleme özeti talep edebilirsiniz.
- Bir dış örnek dosyasına ya da farklı bir veri kümesine yazmak için etkin veri kümesindeki değişkenlerin bir alt kümesini seçin.

Tam sözdizimi bilgileri için *Command Syntax Reference* belgesine bakın.

## **Analiz için Karmaşık Örnek Hazırlanma**

Çözümleme Hazırlık Sihirbazı, çeşitli Karmaşık Örnekler çözümleme yordamlarıyla birlikte kullanılmak üzere bir analiz planı oluşturma ya da değiştirme adımları boyunca size yol gösterir. Sihirbazı kullanmadan önce, karmaşık bir tasarıma göre çizilmiş bir örneğe sahip olmasınız.

<span id="page-11-0"></span>Örneği çizmek için kullanılan örnekleme planı dosyasına erişiminiz yoksa (örnekleme planının varsayılan bir çözümleme planı içerdiğini geri çağırma), yeni bir plan yaratılması en yararlı olur. Örneği çizmek için kullanılan örnekleme planı dosyasına erişiminiz varsa, örnekleme planı dosyasında yer alan varsayılan çözümleme planını kullanabilir ya da varsayılan çözümleme belirtimlerini geçersiz kılabilir ve değişikliklerinizi yeni bir dosyaya saklayabilirsiniz.

## **Yeni Analiz Planı Oluşturma**

1. Menülerden şunları seçin:

#### **Çözümle** > **Karmaşık Örnekler** > **Çözümleme İçin Hazırla ...**

- 2. **Bir plan dosyası oluştur**seçeneğini belirleyin ve analiz planını kaydedecağınız bir plan dosyası adı seçin.
- 3. Sihirbazda devam etmek için **İleri** düğmesini tıklatın.
- 4. Tasarım Değişkenleri adımında örnek ağırlıklar içeren değişkeni, isteğe bağlı olarak strata ve kümeleri tanımlamayı belirtin.
- 5. You can now click **Son** to save the plan.

İsteğe bağlı olarak, aşağıdaki adımları da yapabilirsiniz:

- Tahmin Yöntemi adımında standart hataları tahmin etmek için kullanılacak yöntemi seçin.
- Boyut adımında örneklenmiş birim sayısını ya da birim başına dahil etme olasılığını belirtin.
- Tasarıma ikinci ya da üçüncü aşama ekleyin.
- Seçimlerinizi komut sözdizimi olarak yapıştırın.

## **Çözümleme Hazırlığı Sihirbazı: Değişkenleri Tasarla**

Bu adım, zorlaştırma ve kümeleme değişkenlerini tanımlamanıza ve örnek ağırlıkları tanımlamanıza olanak sağlar. Ayrıca, aşama için bir etiket de sağlayabilirsiniz.

**Strata.** Kesitleştirme değişkenlerinin çapraz sınıflandırılması ayrı alt popülasyonları ya da strata tanımlar. Toplam numuneniz, her bir katmandaki bağımsız örneklerin birleşimini temsil eder.

**Kümeler.** Küme değişkenleri, gözlemsel birim gruplarını ya da kümeleri tanımlar. Birden çok aşamada çizilen örnekler, daha önceki aşamalardaki kümeleri ve daha sonra, seçilen kümelerden alt örnek birimleri seçer. Yerine koyma ile örnekleme kümeleri tarafından elde edilen bir veri dosyasını analiz ederken, yineleme dizinini bir küme değişkeni olarak eklemelisiniz.

**Örnek Ağırlık.** İlk aşamada örnek ağırlıklar sağlamanız gerekir. Örnek ağırlıklar, geçerli tasarımın sonraki aşamaları için otomatik olarak hesaplanır.

**Aşama Etiketi.** Her aşama için isteğe bağlı bir dizgi etiketi belirtebilirsiniz. Bu, çıkışta, statik bilgilerin belirlenmesine yardımcı olmak için kullanılır.

*Not*: Kaynak değişken listesi, sihirbazın adımlarında aynı içeriğe sahip olur. Başka bir deyişle, belirli bir adımdaki kaynak listeden kaldırılan değişkenler, tüm adımlarda listeden kaldırılır. Kaynak listesine döndürülen değişkenler, tüm adımlarda yukarı gelir.

## **Çözümleme Sihirbazında Gezinme İçin Ağaç Denetimleri**

Analiz Sihirbazı 'nın her adımının sol tarafında, tüm adımların bir özeti yer alıyor. Anahattaki etkin bir adımın adını tıklatarak sihirbazda gezinebilirsiniz. Önceki tüm adımlar geçerliyse, adımlar etkinleştirilmiştir. Bu, önceki her adıma ilişkin en az gerekli belirtimler de verildiğinde geçerlidir. Belirli bir adımın neden geçersiz olabileceği hakkında daha fazla bilgi için, tek tek adımlar için Yardım 'a bakın.

## **Çözümleme Hazırlık Sihirbazı: Tahmin Yöntemi**

Bu adım, aşama için bir tahmin yöntemi belirtmenize olanak sağlar.

<span id="page-12-0"></span>**WR (değiştirme ile örnekleme).** WR tahmini, karmaşık örnekleme tasarımının farkını tahmin ederken, sınırlı bir popülasyondan (FPC) örnekleme için bir düzeltme içermez. Basit rasgele örnekleme (SRS) altında varyansı tahmin ederken FPC ' yi içermeyi ya da dışlamayı seçebilirsiniz.

Analiz ağırlıkları, popülasyon boyutuna eklenmeyecek şekilde ölçeklendirildiğinde, SRS farkı tahminine ilişkin FPC ' yi içermemeyi tercih edin. SRS varyans tahmini, tasarım etkisi gibi bilgi işlem istatistiklerinde kullanılır. WR tahmini, yalnızca bir tasarımın son aşamasında belirtilebilir; WR tahminini seçerseniz, sihirbaz başka bir aşama eklemenize izin vermez.

**Eşit WOR (değiştirme olmadan eşit olasılık örneklemesi).** Eşit WOR tahmini, sınırlı nüfus düzeltmesini içerir ve birimlerin eşit olasılık ile örneklendirileceğini varsayar. Eşittir WOR, bir tasarımın herhangi bir aşamasında belirtilebilir.

**Eşit olmayan WOR (değiştirme olmadan eşit olmayan olasılık örneklemesi).** Sınırlı nüfus düzeltmesini kullanmanın yanı sıra, örnekleme üniteleri (genellikle kümeler) için eşit olmayan WOR hesapları, eşit olmayan olasılık ile seçilir. Bu tahmin yöntemi yalnızca ilk aşamalarda kullanılabilir.

## **Çözümleme Hazırlığı Sihirbazı: Büyüklük**

Bu adım, geçerli aşamaya ilişkin içerme olasılıklarını ya da doldurma büyüklüklerini belirtmek için kullanılır. Boyutlar sabitleyebilir ya da strata genelinde değişiklik gösterebilir. Boyutları belirtme amacıyla, önceki aşamalarda belirtilen kümeler, strata tanımlamak için kullanılabilir. Bu adımın yalnızca, Tahmin Yöntemi olarak Eşit WOR seçildiğinde gerekli olduğunu unutmayın.

**Birimler.** Tam doldurma boyutlarını ya da hangi birimlerin örneklendiği olasılıkları belirleyebilirsiniz.

- **Değer.** Tüm strata için tek bir değer uygulanır. Birim metriği olarak **Nüfus Boyutları** seçilirse, negatif olmayan bir tamsayı girmelisiniz. **Kapsama Olasılıkları** seçildiyse, 0 ile 1 arasında (bu değerler de içinde olmak üzere) bir değer girmeniz gerekir.
- **Strata için Eşit olmayan değerler.** Eşit Olmayan Büyüklükler Tanımla iletişim kutusu aracılığıyla, her bir katkım temelinde boyut değerleri girmenize olanak tanır.
- **Değişkenden değerleri okuyun.** Strata için boyut değerlerini içeren bir sayısal değişken seçmenize olanak tanır.

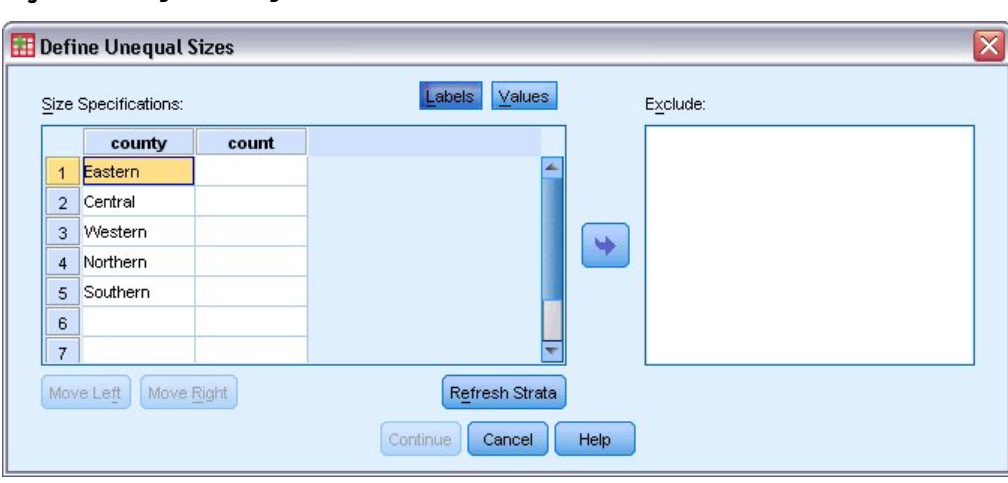

## **Eşit Olmayan Büyüklükleri Tanımla**

*Şekil 2. Eşit Büyüklükleri Tanımla iletişim kutusu*

Eşit Olmayan Büyüklükler Tanımla iletişim kutusu, her bir katkım temelinde boyutlara girmenize olanak tanır.

**Büyüklük Belirtimleri ızgarası.** Izgara, en çok beş adet strata ya da küme değişkenine kadar olan çapraz sınıflandırmaları görüntüler-satır başına bir adet stratum/küme birleşimi. Hak kazanan kılavuz değişkenleri, geçerli ve önceki aşamalardan ve önceki aşamalardaki tüm küme değişkenlerinden tüm straztraction değişkenlerini içerir. Değişkenler ızgarada yeniden sıralanabilir ya da Dışlama listesine

<span id="page-13-0"></span>taşınabilir. En sağdaki sütuna boyutları girin. Kılavuz hücrelerinde onaylamaya ve küme değişkenlerine ilişkin değer etiketlerinin ve veri değerlerinin görüntülenmesini değiştirmek için **Etiketler** ya da **Değerler** ' i tıklatın. Etiketsiz değerler içeren hücreler her zaman değerleri gösterir. Izgaradaki değişkenlere ilişkin etiketlenmiş veri değerlerinin her birleşimiyle ızgarayı yeniden doldurmak için **Strata 'yı Yenile** düğmesini tıklatın.

**Dışla.** Bir küme/küme birleşimlerinin alt kümesine ilişkin boyutları belirtmek için, bir ya da daha fazla değişkeni Kapsam Dışı Bırakma listesine taşıyın. Bu değişkenler, örnek boyutları tanımlamak için kullanılmaz.

## **Çözümleme Hazırlığı Sihirbazı: Plan Özeti**

Bu, her bir aşamadaki son adımdır, analiz tasarım belirtimlerinin bir özetini geçerli aşama aracılığıyla sağlar. Buradan, bir sonraki aşamaya geçebilirsiniz (gerekirse bu işlemi oluşturmak) ya da analiz belirtimlerini kaydedin.

Başka bir aşama ekleyemiyorsanız, nedeni şunlar olabilir:

- Tasarım Değişkenleri adımında küme değişkeni belirtilmedi.
- Tahmin Yöntemi adımında WR tahminini seçtiniz.
- Bu, çözümlemenin üçüncü aşamasıdır ve Sihirbaz en fazla üç aşamasını destekler.

## **Çözümleme Hazırlığı Sihirbazı: Son**

Bu son adımdır. Plan dosyasını şimdi kaydedebilir ya da seçimlerinizi bir sözdizimi penceresine yapıştırabilirsiniz.

Var olan plan dosyasında aşamalarda değişiklik yaparken, düzenlenen planı yeni bir dosyaya kaydedebilir ya da var olan dosyanın üzerine yazabilirsiniz. Var olan aşamalarda değişiklik yapmadan aşamalar eklerken, sihirbaz otomatik olarak var olan plan dosyasının üzerine yazar. Planı yeni bir dosyaya kaydetmek istiyorsanız, **Sihirbaz tarafından oluşturulan sözdizimini bir sözdizimi penceresine yapıştırır** öğesini seçin ve sözdizimi komutlarındaki dosya adını değiştirin.

## **Var Olan Bir Analiz Planını Değiştirme**

1. Menülerden şunları seçin:

#### **Çözümle** > **Karmaşık Örnekler** > **Çözümleme İçin Hazırla ...**

- 2. **Plan dosyasını düzenle**seçeneğini belirleyin ve çözümleme planını kaydedecağınız bir plan dosyası adı seçin.
- 3. Sihirbazda devam etmek için **İleri** düğmesini tıklatın.
- 4. Plan Özeti adımında analiz planını gözden geçirin ve **İleri**' yi tıklatın.

Sonraki adımlar, yeni bir tasarım için büyük ölçüde aynıdır. Daha fazla bilgi için, tek tek adımlar için Yardım 'a bakın.

5. Son adımına gidin ve düzenlenen plan dosyası için yeni bir ad belirtin ya da var olan plan dosyasının üzerine yazmayı seçin.

İsteğe bağlı olarak, aşamaları plandan kaldırabilirsiniz.

## **Çözümleme Hazırlığı Sihirbazı: Plan Özeti**

Bu adım, çözümleme planını gözden geçirmenizi ve plandan aşamaları kaldırmanızı sağlar.

**Aşamaları kaldır.** Çok aşamalı tasarımdan 2. ve 3. aşamaları kaldırabilirsiniz. Bir planın en az bir aşaması olması gerektiğinden, tasarımdan 1. aşamaları düzenleyemez, ancak düzenleyemez.

## <span id="page-14-0"></span>**Karmaşık Örnekler Planı**

Karmaşık Örnekler çözümleme yordamları, geçerli sonuçlar sağlamak için bir analiz ya da örnek plan dosyasından analiz belirtimleri gerektirir.

**Plan.** Bir çözümleme ya da örnek plan dosyasının yolunu belirtin.

**Ortak Olasılıklar.** PPS WOR yöntemi kullanılarak çizilen kümelere ilişkin Eşit Değil WOR tahminini kullanmak için, ayrı bir dosya ya da ortak olasılıkları içeren açık bir veri kümesi belirtmeniz gerekir. Bu dosya ya da veri kümesi örnekleme sırasında Örnekleme Sihirbazı tarafından oluşturulur.

## **Karmaşık Örnekler Frekansları**

Karmaşık Örnekler Frekansları yordamı, seçilen değişkenler için sıklık tabloları oluşturur ve univariate istatistikleri görüntüler. İsteğe bağlı olarak, bir ya da daha fazla kategori değişkeni tarafından tanımlanan alt gruplara göre istatistik isteğinde bulunyabilirsiniz.

**Örnek.** Complex Samples Frequencies (Karmaşık Örnekler Frequencies) yordamıyla, National Health Interview Survey (NHI) sonuçlarını temel alan ve bu genel kullanıma açık veriler için uygun bir analiz planıyla ABD vatandaşları arasında vitamin kullanımı için tablo istatistikleri elde edebilirsiniz.

**İstatistikler.** Bu prosedür, hücre popülasyon büyüklükleri ve tablo yüzdeleri, artı standart hatalar, güven aralıkları, varyasyonun katsayıları, tasarım efektleri, tasarım etkilerinin karekterleri, kümülatif değerler ve her bir tahmin için ağırlıksız sayıların tahmini üretir. Ayrıca, ki-kare ve olasılık-oranı istatistikleri, eşit hücre oranlarının sınanması için hesaplanır.

Karmaşık Örnekler Frekansları Verilerinin Dikkate Alınması Gerekenler

**Veri.** Sıklık tablolarının üretilmesi gereken değişkenler kategorik olmalıdır. Alt nüfus değişkenleri dizgi ya da sayısal olabilir, ancak kategorik olmalıdır.

**Varsayımlar.** The cases in the data file represent a sample from a complex design that should be analyzed according to the specifications in the file selected in the Karmaşık Örnekler Planı iletişim kutusu.

Karmaşık Örnek Sıklıklarının Elde Edilmesi

1. Menülerden şunları seçin:

#### **Çözümle** > **Karmaşık Örnekler** > **Sık Kullananlar ...**

- 2. Bir plan dosyası seçin. İsteğe bağlı olarak, özel bir ortak olasılıklar dosyası seçin.
- 3. **Devam**düğmesini tıklatın.
- 4. Complex Samples Frequencies iletişim kutusunda en az bir sıklık değişkeni seçin.

İsteğe bağlı olarak, alt toplulukları tanımlamak için değişkenler belirtebilirsiniz. İstatistikler her bir alt popülasyon için ayrı olarak hesaplanır.

## **Karmaşık Örnekler Frekansları Istatistikleri**

**Hücreler.** Bu grup, hücre doldurma büyüklüklerine ve tablo yüzdelerine ilişkin tahminler istemenize olanak sağlar.

**İstatistikler.** Bu grup, nüfus boyutu ya da tablo yüzdesi ile ilişkili istatistikleri üretir.

- **Standart hata.** Tahmine ilişkin standart hata.
- **Güven aralığı.** Belirtilen düzeyi kullanarak tahmin için bir güven aralığı.
- **çeşitleme katsayısı.** Tahmine ilişkin tahminin standart hatasının oranı.
- **Ağırlıklı sayı.** Tahmini hesaplamak için kullanılan birim sayısı.
- **Tasarım etkisi.** Örneğin basit bir rasgele örnek olduğunu varsayarak elde edilen varyansa ilişkin tahmini farkın oranı. Bu, 1 'den daha fazla değerlerin daha büyük etkileri gösterdiği karmaşık bir tasarım belirtme etkisine ilişkin bir ölçümdür.
- <span id="page-15-0"></span>• **Tasarım etkisinin temel kökü.** Bu, 1 'den daha fazla değerlerin daha büyük etkileri gösterdiği karmaşık bir tasarım belirtme etkisine ilişkin bir ölçümdür.
- **Kümülatif değerler.** Değişkenin her değeri boyunca birikmeli tahmin.

**Eşit hücre oranlarının sınanması.** Bu, değişken kategorilerinin eşit frekanslara sahip olduğu hipotezinin ki-kare ve olasılık oranı testlerini üretir. Her değişken için ayrı sınamalar gerçekleştirilir.

## **Karmaşık Örnekler Değerleri Eksik**

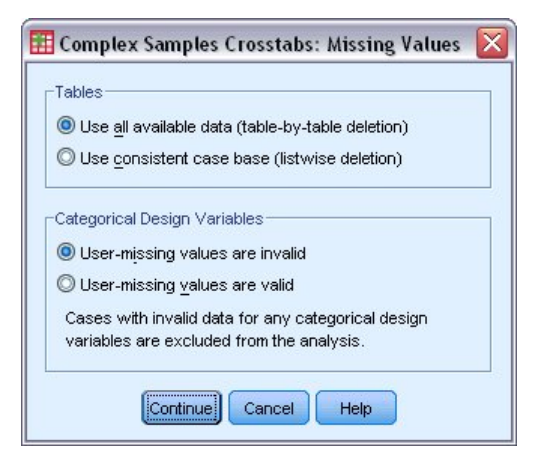

*Şekil 3. Eksik Değerler iletişim kutusu*

**Çizelgeler.** Bu grup, çözümlemede hangi vakaların kullanılacağını belirler.

- **Kullanılabilir tüm verileri kullanın.** Eksik değerler çizelgeye göre çizelge temelinde saptanır. Bu nedenle, istatistikleri hesaplamak için kullanılan durumlar, sıklık ya da çapraz tablo tablolarına göre değişiklik gösterebilir.
- **Tutarlı vaka tabanını kullan.** Eksik değerler tüm değişkenlerde belirlenir. Bu nedenle istatistikleri hesaplamak için kullanılan vakalar tablolara göre tutarlıdır.

**Kategorik Tasarım Değişkenleri.** Bu grup, kullanıcı eksik değerlerin geçerli mi, geçersiz mi olduğunu belirler.

## **Karmaşık Örnekler Seçenekleri**

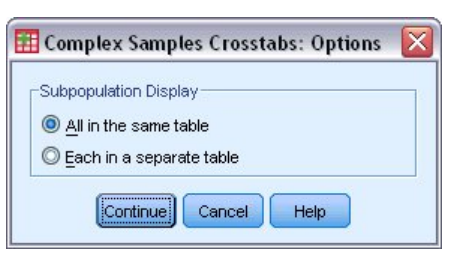

*Şekil 4. Seçenekler iletişim kutusu*

**Alt Doldurma Görüntüsü.** Alt popülasyonların aynı tabloda ya da ayrı tablolarda görüntülenmesini seçebilirsiniz.

## **Karmaşık Örnekler Tanımlayıcıları**

Complex Samples Descriptions (Karmaşık Örnekler Tanımlamalar) yordamı, birçok değişken için univariate özet istatistikleri görüntüler İsteğe bağlı olarak, bir ya da daha fazla kategori değişkeni tarafından tanımlanan alt gruplara göre istatistik isteğinde bulunyabilirsiniz.

<span id="page-16-0"></span>**Örnek.** Karmaşık Örnekler Tanımlayıcı yordamıyla, National Health Interview Survey (NHI) sonuçlarına göre ve bu genel kullanıma açık veriler için uygun bir analiz planıyla, ABD vatandaşlarının etkinlik seviyelerine ilişkin tek değişkenlik tanımlayıcı istatistikleri elde edebilirsiniz.

**İstatistikler.** Bu yordam, artı *t* testleri, standart hatalar, güven aralıkları, varyasyon katsayıları, ağırlıklı sayma, nüfus boyutları, tasarım efektleri ve her bir tahmin için tasarım etkilerinin kare köklerini oluşturur.

Karmaşık Örnekler Tanımlarına İlişkin Önemli Noktalar

**Veri.** Ölçümler ölçek değişkenleri olmalıdır. Alt nüfus değişkenleri dizgi ya da sayısal olabilir, ancak kategorik olmalıdır.

**Varsayımlar.** The cases in the data file represent a sample from a complex design that should be analyzed according to the specifications in the file selected in the [Karmaşık Örnekler Planı iletişim kutusu](#page-14-0).

Complex Samples Tanımlamalarının Alınması

1. Menülerden şunları seçin:

#### **Çözümle** > **Karmaşık Örnekler** > **Tanımlamalar ...**

- 2. Bir plan dosyası seçin. İsteğe bağlı olarak, özel bir ortak olasılıklar dosyası seçin.
- 3. **Devam**düğmesini tıklatın.
- 4. Complex Samples Descriptions (Karmaşık Örnekler Tanımlayıcıları) iletişim kutusunda en az bir ölçüm değişkeni seçin.

İsteğe bağlı olarak, alt toplulukları tanımlamak için değişkenler belirtebilirsiniz. İstatistikler her bir alt popülasyon için ayrı olarak hesaplanır.

## **Karmaşık Örnek Tanımlamalar İstatistikleri**

**Özetler.** Bu grup, ölçü değişkenlerinin hesaplarına ve toplamlarına ilişkin tahminleri istemenize olanak sağlar. Buna ek olarak, belirtilen bir değere ilişkin tahminlerin *t* sınamalarını da isteyebilirsiniz.

**İstatistikler.** Bu grup, ortamla ya da toplamla ilişkili istatistikleri üretir.

- **Standart hata.** Tahmine ilişkin standart hata.
- **Güven aralığı.** Belirtilen düzeyi kullanarak tahmin için bir güven aralığı.
- **çeşitleme katsayısı.** Tahmine ilişkin tahminin standart hatasının oranı.
- **Ağırlıklı sayı.** Tahmini hesaplamak için kullanılan birim sayısı.
- **Doldurma boyutu.** Popülasyondaki tahmini birim sayısı.
- **Tasarım etkisi.** Örneğin basit bir rasgele örnek olduğunu varsayarak elde edilen varyansa ilişkin tahmini farkın oranı. Bu, 1 'den daha fazla değerlerin daha büyük etkileri gösterdiği karmaşık bir tasarım belirtme etkisine ilişkin bir ölçümdür.
- **Tasarım etkisinin temel kökü.** Bu, 1 'den daha fazla değerlerin daha büyük etkileri gösterdiği karmaşık bir tasarım belirtme etkisine ilişkin bir ölçümdür.

## **Karmaşık Örnekler Eksik Değerleri Tanımlıyor**

**Ölçü Değişkenlerine İlişkin İstatistikler.** Bu grup, çözümlemede hangi vakaların kullanılacağını belirler.

- **Kullanılabilir tüm verileri kullanın.** Eksik değerler değişken temelinde saptanır, böylece istatistik hesaplamak için kullanılan durumlar ölçüm değişkenlerine göre değişiklik gösterebilir.
- **Büyük ve küçük harf uyumlu olduğundan emin olun.** Eksik değerler tüm değişkenlerde belirlenir, bu nedenle istatistikleri hesaplamak için kullanılan durumlar tutarlıdır.

**Kategorik Tasarım Değişkenleri.** Bu grup, kullanıcı eksik değerlerin geçerli mi, geçersiz mi olduğunu belirler.

## <span id="page-17-0"></span>**Karmaşık Örnekler Seçenekleri**

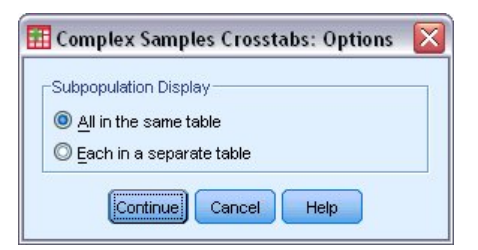

*Şekil 5. Seçenekler iletişim kutusu*

**Alt Doldurma Görüntüsü.** Alt popülasyonların aynı tabloda ya da ayrı tablolarda görüntülenmesini secebilirsiniz.

## **Karmaşık Örnekler Çapraz Tablolar**

Karmaşık Örnekler Çapraz Tabloları yordamı, seçilen değişkenlerin çiftleri için çapraz tablo çizimi üretir ve iki yönlü istatistikleri görüntüler. İsteğe bağlı olarak, bir ya da daha fazla kategori değişkeni tarafından tanımlanan alt gruplara göre istatistik isteğinde bulunyabilirsiniz.

**Örnek.** Karmaşık Örnekler Çapraz Tablolama prosedürü kullanılarak, Ulusal Sağlık Mülahati Anketi (NHS) sonuçlarına göre ve bu genel kullanıma açık veriler için uygun bir analiz planıyla, ABD vatandaşlarının sigara sıklığına ilişkin çapraz sınıflandırma istatistiklerini elde edebilirsiniz.

**İstatistikler.** Bu prosedür, hücre popülasyonu boyutları ve satır, sütun ve tablo yüzdeleri, artı standart hatalar, güven aralıkları, varyasyonun katsayıları, beklenen değerler, tasarım efektleri, tasarım efektlerinin kare kökleri, artıklar, ayarlanan artıklar ve her bir tahmin için ağırlıklı olmayan sayımlar üretir. Olasılıklar oranı, göreli risk ve risk farkı 2-by-2 tabloları için hesaplanır. Ayrıca, Pearson ve olasılık-oran istatistikleri, satır ve sütun değişkenlerinin bağımsızlığı testi için hesaplanır.

Karmaşık Örnekler Çapraz Tablolarına Ilişkin Dikkat Edilecek Noktalar

**Veri.** Satır ve sütun değişkenleri kategorik olmalıdır. Alt nüfus değişkenleri dizgi ya da sayısal olabilir, ancak kategorik olmalıdır.

**Varsayımlar.** The cases in the data file represent a sample from a complex design that should be analyzed according to the specifications in the file selected in the [Karmaşık Örnekler Planı iletişim kutusu](#page-14-0).

Karmaşık Örnek Çapraz Tablolarını Alma

1. Menülerden şunları seçin:

#### **Çözümle** > **Karmaşık Örnekler** > **Çapraz tablolar ...**

- 2. Bir plan dosyası seçin. İsteğe bağlı olarak, özel bir ortak olasılıklar dosyası seçin.
- 3. **Devam**düğmesini tıklatın.
- 4. Karmaşık Örnekler Çapraz Tablolarında iletişim kutusunda en az bir satır değişkeni ve bir sütun değişkeni seçin.

İsteğe bağlı olarak, alt toplulukları tanımlamak için değişkenler belirtebilirsiniz. İstatistikler her bir alt popülasyon için ayrı olarak hesaplanır.

## **Karmaşık Örnekler Çapraz Tablolar Istatistikleri**

**Hücreler.** Bu grup, hücre doldurma boyutu ve satır, sütun ve tablo yüzdelerine ilişkin tahminleri istemenize olanak sağlar.

**İstatistikler.** Bu grup, popülasyon boyutu ve satır, sütun ve tablo yüzdeleriyle ilişkili istatistikleri üretir.

- **Standart hata.** Tahmine ilişkin standart hata.
- **Güven aralığı.** Belirtilen düzeyi kullanarak tahmin için bir güven aralığı.
- **çeşitleme katsayısı.** Tahmine ilişkin tahminin standart hatasının oranı.
- <span id="page-18-0"></span>• **Beklenen değerler.** Satır ve sütun değişkeninin bağımsızlığı varsayımı kapsamında tahmin edilen tahmin değeri.
- **Ağırlıklı sayı.** Tahmini hesaplamak için kullanılan birim sayısı.
- **Tasarım etkisi.** Örneğin basit bir rasgele örnek olduğunu varsayarak elde edilen varyansa ilişkin tahmini farkın oranı. Bu, 1 'den daha fazla değerlerin daha büyük etkileri gösterdiği karmaşık bir tasarım belirtme etkisine ilişkin bir ölçümdür.
- **Tasarım etkisinin temel kökü.** Bu, 1 'den daha fazla değerlerin daha büyük etkileri gösterdiği karmaşık bir tasarım belirtme etkisine ilişkin bir ölçümdür.
- **Artılar.** Beklenen değer, iki değişken arasında herhangi bir ilişki olmaması durumunda, hücrede bekleyeceği vaka sayısıdır. Pozitif bir artılı, hücrede satır ve sütun değişkenlerinin bağımsız olması durumunda olduğundan daha fazla vaka olduğunu gösterir.
- **Ayarlanan artıklar.** Bir hücre için arta kalan (gözlenen eksi beklenen değer), standart hatasına ilişkin bir tahminle bölünerek bölünen. Sonuçtaki standartlaştırılmış artığın, ortadaki ya da ortadaki standart sapma birimlerinde ifade edilir.

**2-by-2 Tablolar için Özetler.** Bu grup, satır ve kolon değişkeninin her birinin iki kategorisi olan çizelgelere ilişkin istatistikleri üretir. Her biri bir faktörün varlığı ile bir olayın meydana gelmesinin arasındaki ilişkinin kuvvetinin ölçüsüdür.

- **Oran oranı.** Oransal oran, faktörün ortaya çıkma olasılığı az olduğunda, göreli risk tahmini olarak kullanılabilir.
- **Göreli risk.** 1. i̇ şin yokluğunda bir etkinlik olma riskinin görülme oranı, bu faktör açısından da bir risk.
- Risk farkı. Faktör bulunmu⊠unda bir olay olma riski ile kar⊠la⊠ma riski aras⊠daki farklar.

**Satır ve sütunların bağımsızlığının sınanması.** Bu, bir satır ve sütun değişkeninin bağımsız olduğu hipotezinin ki-kare ve olasılık oranı sınamalarını üretir. Her değişken çifti için ayrı sınamalar gerçekleştirilir.

## **Karmaşık Örnekler Değerleri Eksik**

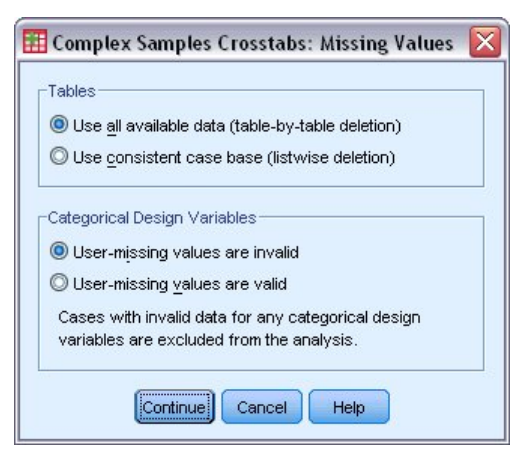

*Şekil 6. Eksik Değerler iletişim kutusu*

**Çizelgeler.** Bu grup, çözümlemede hangi vakaların kullanılacağını belirler.

- **Kullanılabilir tüm verileri kullanın.** Eksik değerler çizelgeye göre çizelge temelinde saptanır. Bu nedenle, istatistikleri hesaplamak için kullanılan durumlar, sıklık ya da çapraz tablo tablolarına göre değişiklik gösterebilir.
- **Tutarlı vaka tabanını kullan.** Eksik değerler tüm değişkenlerde belirlenir. Bu nedenle istatistikleri hesaplamak için kullanılan vakalar tablolara göre tutarlıdır.

**Kategorik Tasarım Değişkenleri.** Bu grup, kullanıcı eksik değerlerin geçerli mi, geçersiz mi olduğunu belirler.

## <span id="page-19-0"></span>**Karmaşık Örnekler Seçenekleri**

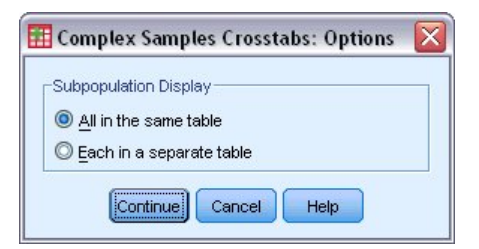

*Şekil 7. Seçenekler iletişim kutusu*

**Alt Doldurma Görüntüsü.** Alt popülasyonların aynı tabloda ya da ayrı tablolarda görüntülenmesini seçebilirsiniz.

## **Karmaşık Örnekler Oranları**

Complex Samples Ratios yordamı, değişkenlerin oranlarına ilişkin univariate özet istatistiklerini görüntüler. İsteğe bağlı olarak, bir ya da daha fazla kategori değişkeni tarafından tanımlanan alt gruplara göre istatistik isteğinde bulunyabilirsiniz.

**Örnek.** Karmaşık Örnekler Ratios yordamının kullanılması, karmaşık bir tasarıma göre yürütülen bir durum çapındaki anketin sonuçlarına ve verilere ilişkin uygun bir analiz planına dayalı olarak, geçerli özellik değerinin son değerlendirilmiş değerine oranı için açıklayıcı istatistikleri elde edebilirsiniz.

**İstatistikler.** Bu yordam, oran tahminlerini, *t* sınamalarını, standart hataları, güven aralıklarını, katsayıların katsayılarını, ağırlıklı olmayan sayıları, nüfus büyüklüklerini, tasarım etkilerini ve tasarım etkilerinin kare köklerini oluşturur.

Karmaşık Örnekler Oranlarına Göre Dikkat Edilmesi Gereken Noktalar

**Veri.** Numeratörler ve paydaları pozitif değerli ölçek değişkenleri olmalıdır. Alt nüfus değişkenleri dizgi ya da sayısal olabilir, ancak kategorik olmalıdır.

**Varsayımlar.** The cases in the data file represent a sample from a complex design that should be analyzed according to the specifications in the file selected in the [Karmaşık Örnekler Planı iletişim kutusu](#page-14-0).

Karmaşık Örnek Oranlarının Elde Edilmesi

1. Menülerden şunları seçin:

#### **Çözümle** > **Karmaşık Örnekler** > **Ratios ...**

- 2. Bir plan dosyası seçin. İsteğe bağlı olarak, özel bir ortak olasılıklar dosyası seçin.
- 3. **Devam**düğmesini tıklatın.
- 4. Karmaşık Örnekler Ratios iletişim kutusunda, en az bir sayısal değişken ve paydacı değişkeni seçin.

İsteğe bağlı olarak, istatistiklerin üretileceği alt grupları tanımlamak için değişkenler belirtebilirsiniz.

## **Karmaşık Örnek Oranlar Istatistikleri**

**İstatistikler.** Bu grup, oran tahminiyle ilişkili istatistikleri üretir.

- **Standart hata.** Tahmine ilişkin standart hata.
- **Güven aralığı.** Belirtilen düzeyi kullanarak tahmin için bir güven aralığı.
- **çeşitleme katsayısı.** Tahmine ilişkin tahminin standart hatasının oranı.
- **Ağırlıklı sayı.** Tahmini hesaplamak için kullanılan birim sayısı.
- **Doldurma boyutu.** Popülasyondaki tahmini birim sayısı.
- **Tasarım etkisi.** Örneğin basit bir rasgele örnek olduğunu varsayarak elde edilen varyansa ilişkin tahmini farkın oranı. Bu, 1 'den daha fazla değerlerin daha büyük etkileri gösterdiği karmaşık bir tasarım belirtme etkisine ilişkin bir ölçümdür.

<span id="page-20-0"></span>• **Tasarım etkisinin temel kökü.** Bu, 1 'den daha fazla değerlerin daha büyük etkileri gösterdiği karmaşık bir tasarım belirtme etkisine ilişkin bir ölçümdür.

**T sınaması.** Belirtilen bir değere ilişkin tahminler için *t* sınamasını isteyebilirsiniz.

## **Karmaşık Örnekler Oranları Eksik Değerleri**

**Oranlar.** Bu grup, çözümlemede hangi vakaların kullanılacağını belirler.

- **Kullanılabilir tüm verileri kullanın.** Eksik değerler oran-oranlar temelinde belirlenir. Bu nedenle, istatistikleri hesaplamak için kullanılan durumlar, payda-paydacı çiftleri arasında değişiklik gösterebilir.
- **Büyük ve küçük harf uyumlu olduğundan emin olun.** Eksik değerler tüm değişkenlerde belirlenir. Bu nedenle istatistikleri hesaplamak için kullanılan durumlar tutarlıdır.

**Kategorik Tasarım Değişkenleri.** Bu grup, kullanıcı eksik değerlerin geçerli mi, geçersiz mi olduğunu belirler.

## **Karmaşık Örnekler Seçenekleri**

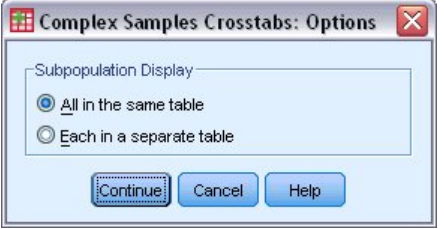

*Şekil 8. Seçenekler iletişim kutusu*

**Alt Doldurma Görüntüsü.** Alt popülasyonların aynı tabloda ya da ayrı tablolarda görüntülenmesini seçebilirsiniz.

## **Karmaşık Örnekler Genel Doğrusal Modeli**

Complex Samples General Linear Model (CSGLM) yordamı, karmaşık örnekleme yöntemlerinin çizdiği örnekler için doğrusal regresyon analizi ve varyans ve kovaryans analizinin gerçekleştirilmesini sağlar. İsteğe bağlı olarak, bir alt popülasyon için çözümlemeler isteyebilirsiniz.

**Örnek.** Karmaşık bir tasarıma göre, bir market zinciri, satın alma alışkanlıklarıyla ilgili bir dizi müşteriyi inceledi. Anket sonuçları ve her müşterinin bir önceki aya ne kadar harcadığı göz önüne alındığında, mağaza, müşterilerin alışveriş yapan müşterilerin bir ayda harcadıkları miktarla ilgili olup olmadığını, müşterinin cinsiyetini denetleyerek ve örnekleme tasarımını dahil edip etmediğini görmek istiyor.

**İstatistikler.** Bu yordam, model parametreleri için tahminler, standart hatalar, güven aralıkları, *t* testleri, tasarım efektleri ve tasarım etkilerinin kare köklerinin yanı sıra parametre tahminleri arasındaki korelasyonları ve kovaransları üretir. Bağımlı ve bağımsız değişkenler için model sığasına ve açıklayıcı istatistiklere ilişkin ölçümler de kullanılabilir. Ayrıca, model katsayıları ve faktör etkileşimleri düzeyleri için tahmini marjinal araç talep edebilirsiniz.

Karmaşık Örnekler Genel Doğrusal Model Verilerine Dikkat Edilmesi Gerekenler

**Veri.** Bağımlı değişken nicel olur. Etkenler kategorik. Covariates, bağımlı değişkenle ilgili niceliksel değişkenlerdir. Alt nüfus değişkenleri dizgi ya da sayısal olabilir, ancak kategorik olmalıdır.

**Varsayımları.** The cases in the data file represent a sample from a complex design that should be analyzed according to the specifications in the file selected in the [Karmaşık Örnekler Planı iletişim kutusu](#page-14-0).

Karmaşık Bir Örneklerin Elde Edilmesi Genel Doğrusal Modeli

1. Menülerden şunları seçin:

#### **Çözümle** > **Karmaşık Örnekler** > **Genel Doğrusal Model ...**

2. Bir plan dosyası seçin. İsteğe bağlı olarak, özel bir ortak olasılıklar dosyası seçin.

- <span id="page-21-0"></span>3. **Devam**düğmesini tıklatın.
- 4. Karmaşık Örnekler Genel Doğrusal Modeli iletişim kutusunda, bağımlı bir değişken seçin.

İsteğe bağlı olarak şunları yapabilirsiniz:

- Verileriniz için uygun olan etkenler ve kovariatlar için değişkenleri seçin.
- Bir alt doldurma tanımlamak için bir değişken belirtin. Çözümleme, yalnızca alt popülasyon değişkeninin seçilen kategorisi için gerçekleştirilir.

## **Karmaşık Örnekler Genel Doğrusal Modeli**

**Model Efektlerini Belirtin.** Varsayılan olarak, yordam ana iletişim kutusunda belirtilen etkenleri ve kovariatları kullanarak bir ana etki modeli oluşturur. Alternatif olarak, etkileşim etkilerini ve içiçe yerleşimli terimleri içeren özel bir model oluşturabilirsiniz.

İçiçe Olmayan Koşullar

Seçilen etkenler ve kovariatlar için:

**Etkileşim.** Seçilen tüm değişkenler için en üst düzey etkileşim terimini oluşturur.

**Ana etkiler.** Seçilen her değişken için bir ana etki terimi yaratır.

**Tüm 2 yönlü.** Seçilen değişkenlerin olası tüm iki yönlü etkileşimlerini yaratır.

**Tüm 3 yönlü.** Seçilen değişkenlerin olası üç yönlü etkileşimlerini yaratır.

**Tüm 4 yönlü.** Seçilen değişkenlerin dört yönlü etkileşimlerini yaratır.

**Tüm 5 yönlü.** Seçilen değişkenlerin beş yönlü etkileşimlerini yaratır.

#### İçiçe Koşullar

Bu yordamda modeliniz için içiçe kullanım terimleri oluşturabilirsiniz. İçiçe yerleşimli terimler, değerleri başka bir katsayı düzeyleriyle etkileşimde bulunmayan bir katsayı ya da kovariate etkisini modellemek için kullanışlıdır. Örneğin, bir bakkal zinciri, müşterilerinin harcama alışkanlıklarını birkaç mağaza lokasyonunda takip edebilir. Since each customer frequents only one of these locations, the *Müşteri* effect can be said to be **içiçe yerleştirilmiş** the *Mağaza konumu* effect.

Buna ek olarak, aynı kovariate ilişkin polinom terimleri gibi etkileşim etkilerini de içerebilir ya da içiçe kullanım sürelerine birden çok içiçe yerleştirme düzeyi ekleyebilirsiniz.

**Sınırlamalar.** İçiçe yerleşimli terimler aşağıdaki kısıtlamalara sahiptir:

- Bir etkileşim içindeki tüm etmenler benzersiz olmalıdır. Bu nedenle, *A* bir faktörse, *A\* A* ' nın belirtilmesi geçersizdir.
- İçiçe geçmiş bir etki içindeki tüm etmenler benzersiz olmalıdır. Bu nedenle, *A* bir katsayıysa, *A (A)* belirtildiğinde geçersiz olur.
- Bir kovariate içinde hiçbir etki içiçe yerleştirilemez. Dolayısıyla, *A* bir katsayıysa ve *X* bir kovarikse, *A (X)* değerinin belirlenmesi geçersizdir.

**Kesişme.** Kesişme genellikle modele dahil edilir. Eğer veri geçitten geçebileceğini varsayarsanız, kesişme noktasını dışlayabilirsiniz. Kesişmeyi modele dahil etseniz bile, bu engelle ilgili istatistikleri gizlemeye de tercih edebilirsiniz.

## **Karmaşık Örnekler Genel Doğrusal Model Istatistikleri**

**Model Parametreleri.** Bu grup, model değiştirgeleriyle ilgili istatistiklerin görüntülenmesini denetlemenizi sağlar.

- **Tahmin.** Katsayıların tahminlerini görüntüler.
- **Standart hata.** Her bir katsayı tahminine ilişkin standart hatayı görüntüler.
- **Güven aralığı.** Her katsayı tahmini için bir güven aralığı görüntüler. Seçenekler iletişim kutusunda aralık için güven düzeyi ayarlanır.
- <span id="page-22-0"></span>• **T sınaması.** Her bir katsayı tahminine ilişkin bir *t* sınamasını görüntüler. Her bir test için boş değer hipotezi, katsayı değerinin 0 olduğu varsayılıyor.
- **Değiştirge tahminlerinin kovaransları.** Model katsayılarına ilişkin kovaryans matrisi tahminini görüntüler.
- **Değiştirge tahminlerinin ilintileri.** Model katsayılarına ilişkin ilinti matrisi tahminini görüntüler.
- **Tasarım etkisi.** Örneğin basit bir rasgele örnek olduğunu varsayarak elde edilen varyansa ilişkin tahmini farkın oranı. Bu, 1 'den daha fazla değerlerin daha büyük etkileri gösterdiği karmaşık bir tasarım belirtme etkisine ilişkin bir ölçümdür.
- **Tasarım etkisinin temel kökü.** Bu, 1 'den daha fazla değerlerin daha büyük etkileri gösterdiği karmaşık bir tasarım belirtme etkisine ilişkin bir ölçümdür.

**Model sığdır.** *R* <sup>2</sup> ve kök ortalık karesi hata istatistiklerini görüntüler.

**Popülasyon, bağımlı değişken ve covariates anlamına gelir.** Bağımlı değişkene, kovaryalara ve etmenlere ilişkin özet bilgileri görüntüler.

**Örnek tasarım bilgileri.** Örnekle ilgili özet bilgileri görüntüler. Bu bilgiler, ağırlıklı sayı ve doldurma boyutu da içinde olmak üzere, örnek olarak gösterilir.

## **Karmaşık Örnekler Hipotez Testleri**

**Test istatistiği.** Bu grup, hipotezleri test etmek için kullanılan istatistik tipini seçmenize olanak sağlar. *F*, ayarlanmış *F*, ki-kare ve ayarlanmış ki-kare arasında seçim yapabilirsiniz.

**Özgürlük Dereceleri örnekleme.** Bu grup, tüm test istatistikleri için *p* değerlerini hesaplamak için kullanılan serbestlik tasarım dereceleri üzerinde denetim sağlar. Örnekleme tasarımına dayalı olarak, örnekleme aşamasındaki birincil örnekleme birimlerinin sayısı ile strata sayısı arasındaki fark değerdir. Alternatif olarak, pozitif bir tamsayı belirterek özel bir serbestlik derecesi ayarlayabilirsiniz.

**Birden Çok Karşılık için Ayarlama.** Çoklu karşıtlıklar içeren hipotez testlerini gerçekleştirirken, genel önem düzeyi dahil edilen karşıtlıklar için önem düzeylerinden ayarlanabilir. Bu grup, ayarlama yöntemini seçmenize olanak sağlar.

- **En az önemli fark.** Bu yöntem, bazı doğrusal karşıtlıkların boş değer hipotezinden farklı olduğu hipotezleri reddetme olasılığını kontrol etmez.
- *Sıralı Sidak*. Bu, bireysel hipotezleri reddetme açısından çok daha az tutucu olan, ancak aynı genel önem düzeyini koruyan sıralı bir adım-dışı Sidak yordamlıdır.
- *Sıralı Bonferroni*. Bu, bireysel hipotezleri reddetme açısından çok daha az tutucu olan, ancak aynı genel önem düzeyini koruyan, sıralı bir adım adım öznel Bonferroni prosedürdür.
- *Sidak*. Bu yöntem, Bonferroni yaklaşımından daha sıkı sınırlar sağlar.
- *Bonferroni*. Bu yöntem, çoklu karşıtlıkların test edilmekte olduğu gerçedeki gözlemlenen önem düzeyini ayarlar.

## **Karmaşık Örnekler Genel Doğrusal Model Tahmini Anlamı**

Tahmini Anlam İletişim kutusu, Model alt iletişim kutusunda belirtilen etkenler ve faktör etkileşimleri düzeyleri için model tahmini marjinal araçları görüntülemenize olanak sağlar. Genel popülasenin görüntülenme anlamına da getirmesini isteyebilirsiniz.

**Terim.** Seçilen etkenler ve katsayı etkileşimleri için tahmini olarak hesaplanır.

**Karşıtlık.** Karşıtlık, hipotez testlerinin tahmini değeri karşılaştırmak için nasıl ayarlanacak olduğunu belirler.

- *Basit*. Her düzeyin ortalasını, belirtilen bir düzeyin ortasından ortalamaya karşılaştırır. Bu tür karşıtlık, bir denetim grubu olduğunda kullanışlıdır.
- *Sapma*. Her bir düzeyin ortasını (başvuru kategorisi dışında), tüm düzeylerin ortasından (büyük ortalama) karşılaştırır. Katsayı düzeylerinin düzeyleri herhangi bir sırada olabilir.
- <span id="page-23-0"></span>• *Fark*. Her bir düzeyin ortasını (ilk hariç) önceki düzeylerin ortasından ifade eder. Bazen ters Helmert karşıtlıkları olarak adlandırılırlar.
- *Helmert*. Katsayısının her bir düzeyinin ortalasını (son hariç), sonraki düzeylerin ortasından ifade eder.
- *Yineleniyor*. Her bir düzeyin (son hariç) ortalağı, sonraki düzeyin ortasından ortalamaya göre karşılaştırır.
- *Polinom*. , doğrusal efekti, karesel efekti, kübik etkiyi ve benzeri şekilde karşılaştırır. İlk serbestlik derecesi tüm kategorilerde doğrusal etkiyi; ikinci derece özgürlük, karesel efekt, vb. içerir. Bu karşıtlıklar genellikle polinom eğilimlerini tahmin etmek için kullanılır.

**Başvuru Kategorisi.** Basit ve sapma karşıtlıkları, diğer kişilerin karşılaştırıldığı bir başvuru kategorisi ya da faktör düzeyi gerektirir.

## **Karmaşık Örnekler Genel Doğrusal Model Kaydetme**

**Değişkenleri Kaydedin.** Bu grup, çalışma dosyasında yeni değişkenler olarak model tahmin edilen değerleri ve artıkları kaydetmenize olanak sağlar.

**Modeli IBM SPSS Statistics verileri olarak dışa aktarın.** Writes a dataset in IBM SPSS Statistics format containing the parameter correlation or covariance matrix with parameter estimates, standard errors, significance values, and degrees of freedom. Matriks dosyasındaki değişkenlerin sırası aşağıdaki gibidir.

- **satırtipi\_.** Değer alır (ve değer etiketleri), COV (Covarices), CORR (Corlinices), EST (Parametre tahminleri), SE (Standart hatalar), SIG (Önem düzeyleri) ve DF (Sampling tasarım serbestlik dereceleri). Her model parametresi için satır tipi COV (ya da CORR) ile ayrı bir vaka vardır; ayrıca, diğer satır tiplerinin her biri için ayrı bir vaka vardır.
- **Vardı\_.** Takes values P1, P2, ..., Tüm model parametrelerinin sıralı bir listesine karşılık gelir. Satır tipleri COV ya da CORR için, parametre tahminleri tablosunda gösterilen parametre dizgilerine karşılık gelen değer etiketleriyle. Hücreler, diğer satır tipleri için boş olur.
- **P1, P2, ...** Bu değişkenler, parametre tahminleri tablosunda gösterilen parametre dizgilerine karşılık gelen değişken etiketlerle, tüm model parametrelerinin sıralı bir listesine karşılık gelir ve satır tipine göre değerleri alır. Yedek parametreler için tüm kovarianslar sıfıra ayarlanır; ilintilendirmeler sistem eksik değerine ayarlanır; tüm parametre tahminleri sıfır olarak ayarlanır ve tüm standart hatalar, önem düzeyleri ve yeniden kalan serbestlik dereceleri sistem eksik değerine ayarlanır.

*Not*: Bu dosya, burada dışa aktarılan tüm satır tiplerini kabul etmedikçe bir matris dosyasını okuyan diğer yordamlarda daha fazla analiz için hemen kullanılabilir değildir.

**Modeli XML Olarak Dışa Aktar** Parametre tahminlerini ve seçilmişse, XML (PMML) biçiminde parametre kovaryans matrisini kaydeder. Model bilgilerini, puanlama amacıyla diğer veri dosyalarına uygulamak için bu model dosyasını kullanabilirsiniz.

## **Karmaşık Örnekler Genel Doğrusal Model Seçenekleri**

**Kullanıcı-Eksik Değerler.** Bağımlı değişken ve kovariates gibi tüm tasarım değişkenlerinin geçerli veriler olmalıdır. Bu değişkenlerin herhangi biri için geçersiz veri içeren vakalar çözümlemekten silinir. Bu denetimler, kullanıcı eksik değerlerin strata, küme, alt doldurma ve faktör değişkenleri arasında geçerli olup olmadığına karar vermenize olanak tanır.

**Güven Aralığı.** Bu, katsayı tahminlerine ilişkin güven aralığı düzeyi ve tahmini marjinal ifade anlamına gelir. 50 'den büyük ya da bu değere eşit ve 100 'den küçük bir değer belirtin.

## **CSGLM Komutu Ek Özellikleri**

Komut sözdizimi dili, aşağıdaki özellikleri de sağlar:

- Etkilerin doğrusal birleşimine ya da bir değere ( CUSTOM altkomutunu kullanarak) karşılık gelen özel efektler sınamalarını belirtin.
- Fix covariates at values other than their means when computing estimated marginal means (using the EMMEANS subcommand).
- Polinom karşıtlıkları için bir metrik belirtin ( EMMEANS altkomutunu kullanarak).
- <span id="page-24-0"></span>• Tekillik denetimi için bir tolerans değeri belirtin ( CRITERIA altkomutunu kullanarak).
- Saklanmış değişkenler için kullanıcı tanımlı adlar yaratın ( SAVE altkomutunu kullanarak).
- Genel olarak değerli bir işlev ( PRINT altkomutunu kullanarak) üretin.

Tam sözdizimi bilgileri için *Command Syntax Reference* belgesine bakın.

## **Karmaşık Örnekler Lojistik Regresyon**

Karmaşık Örnekler Lojistik Regresyon yordamı, karmaşık örnekleme yöntemlerinin çizdiği örnekler için, ikili ya da çok değişkenli bağımlı değişken üzerinde lojistik regresyon analizi gerçekleştirir. İsteğe bağlı olarak, bir alt popülasyon için çözümlemeler isteyebilirsiniz.

**Örnek.** Bir kredi görevlisi, karmaşık bir tasarıma göre, farklı şubelerde kredi verilen müşterilerin geçmiş kayıtlarını topladı. Memur, örnek tasarımın birleştirilirken, müşteri varsayılanlarının yaşla, istihdam geçmişiyle ve kredi borcunun miktarına ilişkin olasılık olup olmadığını görmek istiyor.

**İstatistikler.** Bu yordam, model parametrelerinin tasarım etkilerinin yanı sıra, parametre tahminleri arasındaki korelasyonların ve tasarım etkilerinin tahminlerini, üstel tahminlerini, standart hataları, güven aralıklarını, *t* testlerini, tasarım etkilerini ve tasarım etkilerinin karekösel köklerini üretir. Sözde *R* 2 istatistikleri, sınıflandırma çizelgeleri ve bağımlı ve bağımsız değişkenlere ilişkin açıklayıcı istatistikler de kullanılabilir.

Karmaşık Örnekler Logistik Regresyon Verileri Konuları

**Veri.** Bağımlı değişken kategorik bir değişkendir. Etkenler kategorik. Covariates, bağımlı değişkenle ilgili niceliksel değişkenlerdir. Alt nüfus değişkenleri dizgi ya da sayısal olabilir, ancak kategorik olmalıdır.

**Varsayımları.** The cases in the data file represent a sample from a complex design that should be analyzed according to the specifications in the file selected in the [Karmaşık Örnekler Planı iletişim kutusu](#page-14-0).

Karmaşık Örnekler Lojistik Regresyon Elde Etme

1. Menülerden şunları seçin:

#### **Çözümle** > **Karmaşık Örnekler** > **Mantıksal Regresyon ...**

- 2. Bir plan dosyası seçin. İsteğe bağlı olarak, özel bir ortak olasılıklar dosyası seçin.
- 3. **Devam**düğmesini tıklatın.
- 4. Complex Samples Logistic Regression iletişim kutusunda, bir bağımlı değişken seçin.

İsteğe bağlı olarak şunları yapabilirsiniz:

- Verileriniz için uygun olan etkenler ve kovariatlar için değişkenleri seçin.
- Bir alt doldurma tanımlamak için bir değişken belirtin. Çözümleme, yalnızca alt popülasyon değişkeninin seçilen kategorisi için gerçekleştirilir.

### **Karmaşık Örnekler Lojistik Regresyon Başvurusu Kategorisi**

Varsayılan olarak, Karmaşık Örnekler Logistic Regresyon yordamı, en yüksek değerli kategoriyi başvuru kategorisini yapar. Bu iletişim kutusu, başvuru kategorisi olarak en yüksek değeri, en düşük değeri ya da özel kategoriyi belirlemenize olanak tanır.

## **Karmaşık Örnekler Lojistik Regresyon Modeli**

**Model Efektlerini Belirtin.** Varsayılan olarak, yordam ana iletişim kutusunda belirtilen etkenleri ve kovariatları kullanarak bir ana etki modeli oluşturur. Alternatif olarak, etkileşim etkilerini ve içiçe yerleşimli terimleri içeren özel bir model oluşturabilirsiniz.

İçiçe Olmayan Koşullar

Seçilen etkenler ve kovariatlar için:

**Etkileşim.** Seçilen tüm değişkenler için en üst düzey etkileşim terimini oluşturur.

<span id="page-25-0"></span>**Ana etkiler.** Seçilen her değişken için bir ana etki terimi yaratır.

**Tüm 2 yönlü.** Seçilen değişkenlerin olası tüm iki yönlü etkileşimlerini yaratır.

**Tüm 3 yönlü.** Seçilen değişkenlerin olası üç yönlü etkileşimlerini yaratır.

**Tüm 4 yönlü.** Seçilen değişkenlerin dört yönlü etkileşimlerini yaratır.

**Tüm 5 yönlü.** Seçilen değişkenlerin beş yönlü etkileşimlerini yaratır.

#### İçiçe Koşullar

Bu yordamda modeliniz için içiçe kullanım terimleri oluşturabilirsiniz. İçiçe yerleşimli terimler, değerleri başka bir katsayı düzeyleriyle etkileşimde bulunmayan bir katsayı ya da kovariate etkisini modellemek için kullanışlıdır. Örneğin, bir bakkal zinciri, müşterilerinin harcama alışkanlıklarını birkaç mağaza lokasyonunda takip edebilir. Since each customer frequents only one of these locations, the *Müşteri* effect can be said to be **içiçe yerleştirilmiş** the *Mağaza konumu* effect.

Buna ek olarak, aynı kovariate ilişkin polinom terimleri gibi etkileşim etkilerini de içerebilir ya da içiçe kullanım sürelerine birden çok içiçe yerleştirme düzeyi ekleyebilirsiniz.

**Sınırlamalar.** İçiçe yerleşimli terimler aşağıdaki kısıtlamalara sahiptir:

- Bir etkileşim içindeki tüm etmenler benzersiz olmalıdır. Bu nedenle, *A* bir faktörse, *A\* A* ' nın belirtilmesi geçersizdir.
- İçiçe geçmiş bir etki içindeki tüm etmenler benzersiz olmalıdır. Bu nedenle, *A* bir katsayıysa, *A (A)* belirtildiğinde geçersiz olur.
- Bir kovariate içinde hiçbir etki içiçe yerleştirilemez. Dolayısıyla, *A* bir katsayıysa ve *X* bir kovarikse, *A (X)* değerinin belirlenmesi geçersizdir.

**Kesişme.** Kesişme genellikle modele dahil edilir. Eğer veri geçitten geçebileceğini varsayarsanız, kesişme noktasını dışlayabilirsiniz. Kesişmeyi modele dahil etseniz bile, bu engelle ilgili istatistikleri gizlemeye de tercih edebilirsiniz.

## **Karmaşık Örnekler Lojistik Regresyon Istatistikleri**

**Model Sığdır.** Genel model performansını ölçen istatistiklerin görüntülenmesini denetler.

- **Sözde R-kare.** Doğrusal regresyondaki *R* <sup>2</sup> istatistiği, logistik regresyon modelleri arasında kesin bir eş parça olmaz. Bunun yerine, *R <sup>2</sup>* istatistiği özelliklerini taklit etmeyi deneyen birden çok ölçü vardır.
- **Sınıflandırma tablosu.** Gözetlenen kategorinin, bağımlı değişken üzerindeki model-tahmin kategorisi tarafından tabullenmiş çapraz sınıflandırmalarını görüntüler.

**Parametreler.** Bu grup, model değiştirgeleriyle ilgili istatistiklerin görüntülenmesini denetlemenizi sağlar.

- **Tahmin.** Katsayıların tahminlerini görüntüler.
- **Üs tahmini tahmini.** Katsayıların tahminlerinin gücüde yükseltilmiş doğal logaritmanın temelini görüntüler. Tahmin, istatistiksel testler için güzel özelliklere sahip olmakla birlikte, üstel tahmin ya da exp (B), yorumlamak daha kolaydır.
- **Standart hata.** Her bir katsayı tahminine ilişkin standart hatayı görüntüler.
- **Güven aralığı.** Her katsayı tahmini için bir güven aralığı görüntüler. Seçenekler iletişim kutusunda aralık için güven düzeyi ayarlanır.
- **T sınaması.** Her bir katsayı tahminine ilişkin bir *t* sınamasını görüntüler. Her bir test için boş değer hipotezi, katsayı değerinin 0 olduğu varsayılıyor.
- **Değiştirge tahminlerinin kovaransları.** Model katsayılarına ilişkin kovaryans matrisi tahminini görüntüler.
- **Değiştirge tahminlerinin ilintileri.** Model katsayılarına ilişkin ilinti matrisi tahminini görüntüler.
- **Tasarım etkisi.** Örneğin basit bir rasgele örnek olduğunu varsayarak elde edilen varyansa ilişkin tahmini farkın oranı. Bu, 1 'den daha fazla değerlerin daha büyük etkileri gösterdiği karmaşık bir tasarım belirtme etkisine ilişkin bir ölçümdür.

<span id="page-26-0"></span>• **Tasarım etkisinin temel kökü.** Bu, 1 'den daha fazla değerlerin daha büyük etkileri gösterdiği karmaşık bir tasarım belirtme etkisine ilişkin bir ölçümdür.

**Model değişkenlerine ilişkin özet istatistikleri.** Bağımlı değişkene, kovaryalara ve etmenlere ilişkin özet bilgileri görüntüler.

**Örnek tasarım bilgileri.** Örnekle ilgili özet bilgileri görüntüler. Bu bilgiler, ağırlıklı sayı ve doldurma boyutu da içinde olmak üzere, örnek olarak gösterilir.

## **Karmaşık Örnekler Hipotez Testleri**

**Test istatistiği.** Bu grup, hipotezleri test etmek için kullanılan istatistik tipini seçmenize olanak sağlar. *F*, ayarlanmış *F*, ki-kare ve ayarlanmış ki-kare arasında seçim yapabilirsiniz.

**Özgürlük Dereceleri örnekleme.** Bu grup, tüm test istatistikleri için *p* değerlerini hesaplamak için kullanılan serbestlik tasarım dereceleri üzerinde denetim sağlar. Örnekleme tasarımına dayalı olarak, örnekleme aşamasındaki birincil örnekleme birimlerinin sayısı ile strata sayısı arasındaki fark değerdir. Alternatif olarak, pozitif bir tamsayı belirterek özel bir serbestlik derecesi ayarlayabilirsiniz.

**Birden Çok Karşılık için Ayarlama.** Çoklu karşıtlıklar içeren hipotez testlerini gerçekleştirirken, genel önem düzeyi dahil edilen karşıtlıklar için önem düzeylerinden ayarlanabilir. Bu grup, ayarlama yöntemini seçmenize olanak sağlar.

- **En az önemli fark.** Bu yöntem, bazı doğrusal karşıtlıkların boş değer hipotezinden farklı olduğu hipotezleri reddetme olasılığını kontrol etmez.
- *Sıralı Sidak*. Bu, bireysel hipotezleri reddetme açısından çok daha az tutucu olan, ancak aynı genel önem düzeyini koruyan sıralı bir adım-dışı Sidak yordamlıdır.
- *Sıralı Bonferroni*. Bu, bireysel hipotezleri reddetme açısından çok daha az tutucu olan, ancak aynı genel önem düzeyini koruyan, sıralı bir adım adım öznel Bonferroni prosedürdür.
- *Sidak*. Bu yöntem, Bonferroni yaklaşımından daha sıkı sınırlar sağlar.
- *Bonferroni*. Bu yöntem, çoklu karşıtlıkların test edilmekte olduğu gerçedeki gözlemlenen önem düzeyini ayarlar.

## **Karmaşık Örnekler Lojistik Regresyon Oranlarına Göre Oranlar**

Oranlar Oranlar iletişim kutusu, belirtilen etkenler ve kovariates için model tahmini oranlar oranlarının görüntülenmesine olanak sağlar. Başvuru kategorisi dışında, bağımlı değişkenin her kategorisi için ayrı bir oranlar kümesi hesaplanır.

**Etkenler.** Seçilen her bir faktör için, katsayı kategorisinin her kategorindeki oranların, belirtilen başvuru kategorisinin oranlarına oranını görüntüler.

**Covariates.** Seçilen her bir covariate için, kovariate 'in ortalama değerindeki oranların oranını ve ortalama değişiklik oranındaki oran oranındaki oranlara oranını görüntüler.

Bir faktör veya kovariate için oranlar hesaplanırken, prosedür diğer tüm etkenleri en yüksek seviyelerinde ve diğer tüm kovariatlarda da kendi imkanlarıyla düzeltmektedir. Bir katsayı ya da covariate, modeldeki diğer öngörülebilirlerle etkileşirse, oranlar oranlar yalnızca belirtilen değişkendeki değişikliğe değil, aynı zamanda etkileşim içinde bulunduğu değişkenlerin değerlerinde de değişir. Belirli bir covariate, modelde kendisiyle etkileşirse (örneğin, *age\*age*), oranlar oranlar, kovariate içindeki değişikliğe ve kovariate değerine bağlı olur.

## **Karmaşık Örnekler Lojistik Regresyon Tasarrufu**

**Değişkenleri Kaydedin.** Bu grup, model öngörülen kategoriyi ve tahmini olasılıkları, etkin veri kümesinde yeni değişkenler olarak kaydetmenize olanak sağlar.

**Modeli IBM SPSS Statistics verileri olarak dışa aktarın.** Writes a dataset in IBM SPSS Statistics format containing the parameter correlation or covariance matrix with parameter estimates, standard errors, significance values, and degrees of freedom. Matriks dosyasındaki değişkenlerin sırası aşağıdaki gibidir.

- <span id="page-27-0"></span>• **satırtipi\_.** Değer alır (ve değer etiketleri), COV (Covarices), CORR (Corlinices), EST (Parametre tahminleri), SE (Standart hatalar), SIG (Önem düzeyleri) ve DF (Sampling tasarım serbestlik dereceleri). Her model parametresi için satır tipi COV (ya da CORR) ile ayrı bir vaka vardır; ayrıca, diğer satır tiplerinin her biri için ayrı bir vaka vardır.
- **Vardı\_.** Takes values P1, P2, ..., Tüm model parametrelerinin sıralı bir listesine karşılık gelir. Satır tipleri COV ya da CORR için, parametre tahminleri tablosunda gösterilen parametre dizgilerine karşılık gelen değer etiketleriyle. Hücreler, diğer satır tipleri için boş olur.
- **P1, P2, ...** Bu değişkenler, parametre tahminleri tablosunda gösterilen parametre dizgilerine karşılık gelen değişken etiketlerle, tüm model parametrelerinin sıralı bir listesine karşılık gelir ve satır tipine göre değerleri alır. Yedek parametreler için tüm kovarianslar sıfıra ayarlanır; ilintilendirmeler sistem eksik değerine ayarlanır; tüm parametre tahminleri sıfır olarak ayarlanır ve tüm standart hatalar, önem düzeyleri ve yeniden kalan serbestlik dereceleri sistem eksik değerine ayarlanır.

*Not*: Bu dosya, burada dışa aktarılan tüm satır tiplerini kabul etmedikçe bir matris dosyasını okuyan diğer yordamlarda daha fazla analiz için hemen kullanılabilir değildir.

**Modeli XML Olarak Dışa Aktar** Parametre tahminlerini ve seçilmişse, XML (PMML) biçiminde parametre kovaryans matrisini kaydeder. Model bilgilerini, puanlama amacıyla diğer veri dosyalarına uygulamak için bu model dosyasını kullanabilirsiniz.

## **Karmaşık Örnekler Lojistik Regresyon Seçenekleri**

**Tahmini.** Bu grup, model tahmininde kullanılan çeşitli ölçütlerin denetimini size sağlar.

- **Yineleme Sayısı Üst Sınırı.** Algoritmanın yürütüleceği yineleme sayısı üst sınırı. Negatif olmayan bir tamsayı belirtin.
- **Maximum Step-Halving.** Her yinelemede, adım büyüklüğü, günlük olasılık artışlarına ya da adım halkasına ulaşılıncaya kadar 0.5 katsayısı kadar azaltılır. Artı bir tamsayı belirtin.
- **Değiştirge tahminlerinde değişiklik temelinde yinelemeleri sınırla.** Seçildiğinde, algoritma tahminlerindeki mutlak ya da göreli değişikliğin belirtilen değerden küçük olduğu bir yinelemenin ardından algoritma durur; bu da eksi olmayan bir değer olmalıdır.
- **Günlüğe kaydetme olasılığının değişmesine dayalı yinelemeleri sınırla.** Seçildiğinde, günlük olma olasılığının mutlak ya da göreli değişikliğin belirtilen değerden küçük olduğu bir yinelemeden sonra algoritma durur; bu da eksi olmayan bir değer olmalıdır.
- **Veri noktalarının tam olarak ayrılmasını kontrol edin.** Seçildiğinde, algoritma, parametre tahminlerinin benzersiz değerlere sahip olmasını sağlamak için sınamalar gerçekleştirir. Yordam, her vakayı doğru olarak sınıflandıran bir model üretebildiğinde ayırma gerçekleşir.
- **Yineleme geçmişini görüntüle.** Parametre tahminlerini ve istatistiklerini, 0 ile başlayan her *n* yinelemede görüntülerth yinelemesi (ilk tahminler). Yineleme geçmişini yazdırabilirsiniz seçeneğini belirlerseniz, son yineleme her zaman *n*değerinden bağımsız olarak yazdırılır.

**Kullanıcı-Eksik Değerler.** Bağımlı değişken ve kovariates gibi tüm tasarım değişkenlerinin geçerli veriler olmalıdır. Bu değişkenlerin herhangi biri için geçersiz veri içeren vakalar çözümlemekten silinir. Bu denetimler, kullanıcı eksik değerlerin strata, küme, alt doldurma ve faktör değişkenleri arasında geçerli olup olmadığına karar vermenize olanak tanır.

**Güven Aralığı.** Bu, katsayı tahminleri, üssel katsayı tahminleri ve oranlar oranlarına ilişkin güven aralığı düzeyidir. 50 'den büyük ya da bu değere eşit ve 100 'den küçük bir değer belirtin.

## **CSLOGISTIC Komutu Ek Özellikleri**

Komut sözdizimi dili, aşağıdaki özellikleri de sağlar:

- Etkilerin doğrusal birleşimine ya da bir değere ( CUSTOM altkomutunu kullanarak) karşılık gelen özel efektler sınamalarını belirtin.
- Etkenler ve kovariatlar için oranlar hesaplarken ( ODDSRATIOS altkomutunu kullanarak) diğer model değişkenlerinin değerlerini düzeltin.
- Tekillik denetimi için bir tolerans değeri belirtin ( CRITERIA altkomutunu kullanarak).
- <span id="page-28-0"></span>• Saklanmış değişkenler için kullanıcı tanımlı adlar yaratın ( SAVE altkomutunu kullanarak).
- Genel olarak değerli bir işlev ( PRINT altkomutunu kullanarak) üretin.

Tam sözdizimi bilgileri için *Command Syntax Reference* belgesine bakın.

## **Karmaşık Örnekler Sıra Regresyonu**

Karmaşık örnekler Sıra Regresyon yordamı, karmaşık örnekleme yöntemlerinin çizdiği örnekler için bir ikili ya da sıra bağımlı değişken üzerinde regresyon analizi gerçekleştirir. İsteğe bağlı olarak, bir alt popülasyon için çözümlemeler isteyebilirsiniz.

**Örnek.** meclis ' ten önce bir yasa tasarısını düşünen temsilciler, tasarı için kamu desteği olup olmadığı ve tasarı için verilen desteğin seçmen demografisi ile ilgili olup olmadığı ile ilgilenmeye devam ediyor. Anketörler karmaşık bir örnekleme tasarımına göre mülakatları tasarlar ve yürütmektedir. Karmaşık örnekler Sıra Regresyonu (complex Samples ordinal regression) kullanarak, tasarıya ilişkin destek düzeyi için bir modeli, seçmen demografisine dayalı olarak sığabilirsiniz.

Karmaşık Örnekler Sıralı Regresyon Verilerine Dikkat Edilecek Noktalar

**Veri.** Bağımlı değişken sıralıdır. Etkenler kategorik. Covariates, bağımlı değişkenle ilgili niceliksel değişkenlerdir. Alt nüfus değişkenleri dizgi ya da sayısal olabilir, ancak kategorik olmalıdır.

**Varsayımlar.** The cases in the data file represent a sample from a complex design that should be analyzed according to the specifications in the file selected in the [Karmaşık Örnekler Planı iletişim kutusu](#page-14-0).

Karmaşık Örnekler Sıralı Regresyon Elde Etme

1. Menülerden şunları seçin:

#### **Analiz Et** > **Karmaşık Örnekler** > **Sıra Regresyonu ...**

- 2. Bir plan dosyası seçin. İsteğe bağlı olarak, özel bir ortak olasılıklar dosyası seçin.
- 3. **Devam**düğmesini tıklatın.
- 4. Complex Samples Ordinal Regression iletişim kutusunda, bir bağımlı değişken seçin.

İsteğe bağlı olarak şunları yapabilirsiniz:

- Verileriniz için uygun olan etkenler ve kovariatlar için değişkenleri seçin.
- Bir alt doldurma tanımlamak için bir değişken belirtin. Çözümleme yalnızca, alt popülasyon değişkeninin seçilen kategorisi için gerçekleştirilir; ancak, varyanslar tüm veri kümesine dayalı olarak hala düzgün bir şekilde tahmin edilir.
- Bir bağlantı işlevi seçin.

**Bağlantı işlevi.** Bağlantı işlevi, modelin tahminine olanak tanıyan birikmeli olasılıkların dönüşümünü sağlar. Aşağıdaki beş bağlantı işlevi kullanılabilir.

- **Oturum Açın.** *f*(*x*) = log (*x*/(1 −*x*)). Genellikle eşit dağıtımlı kategoriler için kullanılır.
- **Tamamlayıcı günlük günlüğü.** *f*(*x*) = log (−log (1 −*x*)). Genellikle daha yüksek kategoriler daha olası olduğunda kullanılır.
- **Negatif günlük günlüğü.** *F*(*X*) = −log (−log (*X*)). Genellikle daha düşük kategoriler daha olası olduğunda kullanılır.
- **Probit.** *F*(*X*)=Φ−1(*X*). Tipik olarak, latince değişken olağan olarak dağıtıldığında kullanılır.
- **Cauchit (ters Cauchy).** *f*(*x*) = tan (π (*x*−0.5)). Tipik olarak, gizli değişken birçok uç değere sahip olduğunda kullanılır.

## **Karmaşık Örnekler Sıralı Regresyon Yanıtı Olasılıkları**

Yanıt Olasılıkları iletişim kutusu, bir yanıtın kümülatif olasılığının (yani bağımlı değişken için belirli bir kategoriye ait olma olasılığı), bağımlı değişkenin değerleri artan ya da azalan değerleriyle birlikte arttığını belirtmenize olanak tanır.

## <span id="page-29-0"></span>**Karmaşık Örnekler Sıralı Regresyon Modeli**

**Model Efektlerini Belirtin.** Varsayılan olarak, yordam ana iletişim kutusunda belirtilen etkenleri ve kovariatları kullanarak bir ana etki modeli oluşturur. Alternatif olarak, etkileşim etkilerini ve içiçe yerleşimli terimleri içeren özel bir model oluşturabilirsiniz.

İçiçe Olmayan Koşullar

Seçilen etkenler ve kovariatlar için:

**Etkileşim.** Seçilen tüm değişkenler için en üst düzey etkileşim terimini oluşturur.

**Ana etkiler.** Seçilen her değişken için bir ana etki terimi yaratır.

**Tüm 2 yönlü.** Seçilen değişkenlerin olası tüm iki yönlü etkileşimlerini yaratır.

**Tüm 3 yönlü.** Seçilen değişkenlerin olası üç yönlü etkileşimlerini yaratır.

**Tüm 4 yönlü.** Seçilen değişkenlerin dört yönlü etkileşimlerini yaratır.

**Tüm 5 yönlü.** Seçilen değişkenlerin beş yönlü etkileşimlerini yaratır.

#### İçiçe Koşullar

Bu yordamda modeliniz için içiçe kullanım terimleri oluşturabilirsiniz. İçiçe yerleşimli terimler, değerleri başka bir katsayı düzeyleriyle etkileşimde bulunmayan bir katsayı ya da kovariate etkisini modellemek için kullanışlıdır. Örneğin, bir bakkal zinciri, müşterilerinin harcama alışkanlıklarını birkaç mağaza lokasyonunda takip edebilir. Since each customer frequents only one of these locations, the *Müşteri* effect can be said to be **içiçe yerleştirilmiş** the *Mağaza konumu* effect.

Buna ek olarak, aynı kovariate ilişkin polinom terimleri gibi etkileşim etkilerini de içerebilir ya da içiçe kullanım sürelerine birden çok içiçe yerleştirme düzeyi ekleyebilirsiniz.

**Sınırlamalar.** İçiçe yerleşimli terimler aşağıdaki kısıtlamalara sahiptir:

- Bir etkileşim içindeki tüm etmenler benzersiz olmalıdır. Bu nedenle, *A* bir faktörse, *A\* A* ' nın belirtilmesi geçersizdir.
- İçiçe geçmiş bir etki içindeki tüm etmenler benzersiz olmalıdır. Bu nedenle, *A* bir katsayıysa, *A (A)* belirtildiğinde geçersiz olur.
- Bir kovariate içinde hiçbir etki içiçe yerleştirilemez. Dolayısıyla, *A* bir katsayıysa ve *X* bir kovarikse, *A (X)* değerinin belirlenmesi geçersizdir.

## **Karmaşık Örnekler Sıralı Regresyon Istatistikleri**

**Model Sığdır.** Genel model performansını ölçen istatistiklerin görüntülenmesini denetler.

- Sözde R-kare. Doğrusal regresyondaki R<sup>2</sup> istatistiği, sıralı regresyon modelleri arasında tam bir eş parça olmaz. Bunun yerine, *R* <sup>2</sup> istatistiği özelliklerini taklit etmeyi deneyen birden çok ölçü vardır.
- **Sınıflandırma tablosu.** Gözetlenen kategorinin, bağımlı değişken üzerindeki model-tahmin kategorisi tarafından tabullenmiş çapraz sınıflandırmalarını görüntüler.

**Parametreler.** Bu grup, model değiştirgeleriyle ilgili istatistiklerin görüntülenmesini denetlemenizi sağlar.

- **Tahmin.** Katsayıların tahminlerini görüntüler.
- **Üs tahmini tahmini.** Katsayıların tahminlerinin gücüde yükseltilmiş doğal logaritmanın temelini görüntüler. Tahmin, istatistiksel testler için güzel özelliklere sahip olmakla birlikte, üstel tahmin ya da exp (B), yorumlamak daha kolaydır.
- **Standart hata.** Her bir katsayı tahminine ilişkin standart hatayı görüntüler.
- **Güven aralığı.** Her katsayı tahmini için bir güven aralığı görüntüler. Seçenekler iletişim kutusunda aralık için güven düzeyi ayarlanır.
- **T sınaması.** Her bir katsayı tahminine ilişkin bir *t* sınamasını görüntüler. Her bir test için boş değer hipotezi, katsayı değerinin 0 olduğu varsayılıyor.
- <span id="page-30-0"></span>• **Değiştirge tahminlerinin kovaransları.** Model katsayılarına ilişkin kovaryans matrisi tahminini görüntüler.
- **Değiştirge tahminlerinin ilintileri.** Model katsayılarına ilişkin ilinti matrisi tahminini görüntüler.
- **Tasarım etkisi.** Örneğin basit bir rasgele örnek olduğunu varsayarak elde edilen varyansa ilişkin tahmini farkın oranı. Bu, 1 'den daha fazla değerlerin daha büyük etkileri gösterdiği karmaşık bir tasarım belirtme etkisine ilişkin bir ölçümdür.
- **Tasarım etkisinin temel kökü.** Bu, 1 'den daha fazla değerin daha büyük etkileri gösterdiği karmaşık bir tasarım belirtme etkisinden, standart hatalarla karşılaştırılabilir olan birimlerle ifade edilen bir ölçüdür.

**Paralel Çizgiler.** Bu grup, her yanıt kategorisi için ayrı bir regresyon çizgisinin takıldığı (son hariç) paralel olmayan satırlar içeren bir modelle ilişkili istatistikleri istemenize olanak sağlar.

- **Wald sınaması.** Regresyon parametrelerinin tüm kümülatif yanıtlar için eşit olduğu boş değer hipotezinin bir testi oluşturur. Paralel olmayan çizgileri olan model tahmin edilir ve eşit parametrelere ilişkin Wald testi uygulanır.
- **Değiştirge tahminleri.** Paralel olmayan hatlara sahip modele ilişkin katsayıların ve standart hataların tahminlerini görüntüler.
- **Değiştirge tahminlerinin kovaransları.** Paralel olmayan hatlar içeren modelin katsayılarına ilişkin kovaryans matrisi tahminini görüntüler.

**Model değişkenlerine ilişkin özet istatistikleri.** Bağımlı değişkene, kovaryalara ve etmenlere ilişkin özet bilgileri görüntüler.

**Örnek tasarım bilgileri.** Örnekle ilgili özet bilgileri görüntüler. Bu bilgiler, ağırlıklı sayı ve doldurma boyutu da içinde olmak üzere, örnek olarak gösterilir.

## **Karmaşık Örnekler Hipotez Testleri**

**Test istatistiği.** Bu grup, hipotezleri test etmek için kullanılan istatistik tipini seçmenize olanak sağlar. *F*, ayarlanmış *F*, ki-kare ve ayarlanmış ki-kare arasında seçim yapabilirsiniz.

**Özgürlük Dereceleri örnekleme.** Bu grup, tüm test istatistikleri için *p* değerlerini hesaplamak için kullanılan serbestlik tasarım dereceleri üzerinde denetim sağlar. Örnekleme tasarımına dayalı olarak, örnekleme aşamasındaki birincil örnekleme birimlerinin sayısı ile strata sayısı arasındaki fark değerdir. Alternatif olarak, pozitif bir tamsayı belirterek özel bir serbestlik derecesi ayarlayabilirsiniz.

**Birden Çok Karşılık için Ayarlama.** Çoklu karşıtlıklar içeren hipotez testlerini gerçekleştirirken, genel önem düzeyi dahil edilen karşıtlıklar için önem düzeylerinden ayarlanabilir. Bu grup, ayarlama yöntemini seçmenize olanak sağlar.

- **En az önemli fark.** Bu yöntem, bazı doğrusal karşıtlıkların boş değer hipotezinden farklı olduğu hipotezleri reddetme olasılığını kontrol etmez.
- *Sıralı Sidak*. Bu, bireysel hipotezleri reddetme açısından çok daha az tutucu olan, ancak aynı genel önem düzeyini koruyan sıralı bir adım-dışı Sidak yordamlıdır.
- *Sıralı Bonferroni*. Bu, bireysel hipotezleri reddetme açısından çok daha az tutucu olan, ancak aynı genel önem düzeyini koruyan, sıralı bir adım adım öznel Bonferroni prosedürdür.
- *Sidak*. Bu yöntem, Bonferroni yaklaşımından daha sıkı sınırlar sağlar.
- *Bonferroni*. Bu yöntem, çoklu karşıtlıkların test edilmekte olduğu gerçedeki gözlemlenen önem düzeyini ayarlar.

## **Karmaşık Örnekler Sıra Regresyon Oranlarına Göre Oranlar**

Oranlar Oranlar iletişim kutusu, belirtilen etkenler ve kovariates için model tahmini kümülatif oranlar oranlarını görüntülemenize olanak sağlar. Bu özellik yalnızca Loit bağlantı işlevini kullanan modeller için kullanılabilir. Bağımlı değişkenin tüm kategorileri için tek bir kümülatif olasılık oranı hesaplanır; son olarak, oransal olasılık modeli bunların hepsinin eşit olduğunu gösterir.

**Etkenler.** Seçilen her bir faktör için, katsayısının her kategorindeki kümülatif olasılığın oranını, belirtilen başvuru kategorisinde oranlara göre görüntüler.

<span id="page-31-0"></span>**Covariates.** Seçilen her bir covariate için, kovariate 'in ortalama değerindeki kümülatif olasılıkların ve ortalama değişiklik oranlarının orandaki oranlara oranını görüntüler.

Bir faktör veya kovariate için oranlar hesaplanırken, prosedür diğer tüm etkenleri en yüksek seviyelerinde ve diğer tüm kovariatlarda da kendi imkanlarıyla düzeltmektedir. Bir katsayı ya da covariate, modeldeki diğer öngörülebilirlerle etkileşirse, oranlar oranlar yalnızca belirtilen değişkendeki değişikliğe değil, aynı zamanda etkileşim içinde bulunduğu değişkenlerin değerlerinde de değişir. Belirli bir covariate, modelde kendisiyle etkileşirse (örneğin, *age\*age*), oranlar oranlar, kovariate içindeki değişikliğe ve kovariate değerine bağlı olur.

## **Karmaşık Örnekler Sıralı Regresyon Kaydetme**

**Değişkenleri Kaydedin.** Bu grup, etkin veri kümesinde yeni değişkenler olarak model tahmini kategorisini, tahmin edilen kategori olasılığını, gözlemlenen kategori olasılığını, birikmeli olasılıkları ve tahmini olasılıkları kaydetmenizi sağlar.

**Modeli IBM SPSS Statistics verileri olarak dışa aktarın.** Writes a dataset in IBM SPSS Statistics format containing the parameter correlation or covariance matrix with parameter estimates, standard errors, significance values, and degrees of freedom. Matriks dosyasındaki değişkenlerin sırası aşağıdaki gibidir.

- **satırtipi\_.** Değer alır (ve değer etiketleri), COV (Covarices), CORR (Corlinices), EST (Parametre tahminleri), SE (Standart hatalar), SIG (Önem düzeyleri) ve DF (Sampling tasarım serbestlik dereceleri). Her model parametresi için satır tipi COV (ya da CORR) ile ayrı bir vaka vardır; ayrıca, diğer satır tiplerinin her biri için ayrı bir vaka vardır.
- **Vardı\_.** Takes values P1, P2, ..., Tüm model parametrelerinin sıralı bir listesine karşılık gelir. Satır tipleri COV ya da CORR için, parametre tahminleri tablosunda gösterilen parametre dizgilerine karşılık gelen değer etiketleriyle. Hücreler, diğer satır tipleri için boş olur.
- **P1, P2, ...** Bu değişkenler, parametre tahminleri tablosunda gösterilen parametre dizgilerine karşılık gelen değişken etiketlerle, tüm model parametrelerinin sıralı bir listesine karşılık gelir ve satır tipine göre değerleri alır. Yedek parametreler için tüm kovarianslar sıfıra ayarlanır; ilintilendirmeler sistem eksik değerine ayarlanır; tüm parametre tahminleri sıfır olarak ayarlanır ve tüm standart hatalar, önem düzeyleri ve yeniden kalan serbestlik dereceleri sistem eksik değerine ayarlanır.

*Not*: Bu dosya, burada dışa aktarılan tüm satır tiplerini kabul etmedikçe bir matris dosyasını okuyan diğer yordamlarda daha fazla analiz için hemen kullanılabilir değildir.

**Modeli XML olarak dışa aktar.** Parametre tahminlerini ve seçilmişse, XML (PMML) biçiminde parametre kovaryans matrisini kaydeder. Model bilgilerini, puanlama amacıyla diğer veri dosyalarına uygulamak için bu model dosyasını kullanabilirsiniz.

## **Karmaşık Örnek Sıralı Regresyon Seçenekleri**

**Tahmini Yöntem.** Bir parametre tahmini yöntemi seçebilirsiniz; Newton-Raphoson, Fisher puanlaması ya da Fisher puanlama yinelemelerinin Newton-Rofson yöntemine geçmeden gerçekleştirildiği karma bir yöntem seçebilirsiniz. Fisher yinelemeleri üst sınırına ulaşılmadan önce hibrit yöntemin Fisher puanlaması aşamasında birleşim elde ediliyorsa, bu algoritma Newton-Rapson yöntemi ile devam eder.

**Tahmini.** Bu grup, model tahmininde kullanılan çeşitli ölçütlerin denetimini size sağlar.

- **Yineleme Sayısı Üst Sınırı.** Algoritmanın yürütüleceği yineleme sayısı üst sınırı. Negatif olmayan bir tamsayı belirtin.
- **Maximum Step-Halving.** Her yinelemede, adım büyüklüğü, günlük olasılık artışlarına ya da adım halkasına ulaşılıncaya kadar 0.5 katsayısı kadar azaltılır. Artı bir tamsayı belirtin.
- **Değiştirge tahminlerinde değişiklik temelinde yinelemeleri sınırla.** Seçildiğinde, algoritma tahminlerindeki mutlak ya da göreli değişikliğin belirtilen değerden küçük olduğu bir yinelemenin ardından algoritma durur; bu da eksi olmayan bir değer olmalıdır.
- **Günlüğe kaydetme olasılığının değişmesine dayalı yinelemeleri sınırla.** Seçildiğinde, günlük olma olasılığının mutlak ya da göreli değişikliğin belirtilen değerden küçük olduğu bir yinelemeden sonra algoritma durur; bu da eksi olmayan bir değer olmalıdır.
- <span id="page-32-0"></span>• **Veri noktalarının tam olarak ayrılmasını kontrol edin.** Seçildiğinde, algoritma, parametre tahminlerinin benzersiz değerlere sahip olmasını sağlamak için sınamalar gerçekleştirir. Yordam, her vakayı doğru olarak sınıflandıran bir model üretebildiğinde ayırma gerçekleşir.
- **Yineleme geçmişini görüntüle.** Parametre tahminlerini ve istatistiklerini, 0 ile başlayan her *n* yinelemede görüntülerth yinelemesi (ilk tahminler). Yineleme geçmişini yazdırabilirsiniz seçeneğini belirlerseniz, son yineleme her zaman *n*değerinden bağımsız olarak yazdırılır.

**Kullanıcı-Eksik Değerler.** Ölçek tasarım değişkenlerinin yanı sıra, bağımlı değişken ve herhangi bir kovariate geçerli veriye sahip olmalıdır. Bu değişkenlerin herhangi biri için geçersiz veri içeren vakalar çözümlemekten silinir. Bu denetimler, kullanıcı eksik değerlerin strata, küme, alt doldurma ve faktör değişkenleri arasında geçerli olup olmadığına karar vermenize olanak tanır.

**Güven Aralığı.** Bu, katsayı tahminleri, üssel katsayı tahminleri ve oranlar oranlarına ilişkin güven aralığı düzeyidir. 50 'den büyük ya da bu değere eşit ve 100 'den küçük bir değer belirtin.

## **CSordinal Komutu Ek Özellikleri**

Komut sözdizimi dili, aşağıdaki özellikleri de sağlar:

- Etkilerin doğrusal birleşimine ya da bir değere ( CUSTOM altkomutunu kullanarak) karşılık gelen özel efektler sınamalarını belirtin.
- Diğer model değişkenlerinin değerleri, etmenler ve kovariates ( ODDSRATIOS altkomutunu kullanarak) için birikimli oranlar hesaplanırken, bunların dışındaki değerlerde bulunan diğer model değişkenlerinin değerlerini düzeltin.
- Olasılıklar oranları istendiğinde ( ODDSRATIOS altkomutunu kullanarak) özel başvuru kategorileri olarak etiketsiz değerleri kullanın.
- Tekillik denetimi için bir tolerans değeri belirtin ( CRITERIA altkomutunu kullanarak).
- Genel olarak değerli bir işlev ( PRINT altkomutunu kullanarak) üretin.
- 25 'ten fazla olasılık değişkeni kaydedin ( SAVE altkomutunu kullanın).

Tam sözdizimi bilgileri için *Command Syntax Reference* belgesine bakın.

## **Karmaşık Örnekler Cox Regresyon**

Complex Samples Cox Regression yordamı, karmaşık örnekleme yöntemlerinin çizdiği örnekler için hayatta kalma analizi gerçekleştirir. İsteğe bağlı olarak, bir alt popülasyon için çözümlemeler isteyebilirsiniz.

**Örnekler.** Bir hükümet yasa uygulama kurumu, yargı alanındaki resitalvizm oranlarından endişe ediyor. Resitamin tedbirlerinden biri, suçlular için ikinci tutuklamaya kadar süredir. Daire, Cox Regression 'ı kullanarak yeniden tutuklanma süresini modellemek istiyor, ancak oransal tehlikeler varsayımının yaş kategorilerinde geçersiz olduğundan endişe ediyor.

Tıp araştırmacıları bir rehabilitasyon programından çıkan hastaların hayatta kalma sürelerini araştırıyorlariskemik felç sonrası. Hasta geçmişleri, önemli ölümsüz olayların meydana gelişi olarak değiştiğinden ve bu olayların sürelerinin kaydedildiği zamandan beri, konu başına birden fazla vaka için potansiyel vardır. örnek olarak, gözlenen hayatta kalma sürelerinin ıslah süresi boyunca "şişirilmiş" olduğu algısında da solkısaltılır. çünkü, iskemik inme sırasında risk başlangıcında başlarsa, sadece rehabilitasyon programının geçmişinden kurtulan hastalar numunenin içinde yer alıyor.

Karmaşık Örnekler Cox Regression Verilerine Dikkat Edilecek Noktalar

**Hayatta kalma süresi.** Bu yordam, Cox regresyonu, bir olayın meydana gelmesinden önceki zaman uzunluğunun, hayatta kalma sürelerinin analizi için geçerli olduğunu ifade eder. Aralığın başlangıç saatine bağlı olarak, hayatta kalma süresini belirtmenin iki yolu vardır:

• **Time=0.** Genel olarak, her konu için zaman aralığının başlangıcındaki bilgileri tamamlayacak ve yalnızca bitiş zamanlarını içeren bir değişkene sahip olacak (ya da Tarih ve Saat değişkenlerinden bitiş saatleriyle tek bir değişken oluşturacaktır; aşağıya bakın).

• **Konu temelinde değişiklik gösterir.** Bu, **gecikmeli girdi**olarak da adlandırılan **sol kesilme**olduğunda uygundur; örneğin, bir rehabilitasyon programından art inme işleminden çıkan hastalar için hayatta kalma sürelerini analiz ederken, risk başlangıcını felç sırasında başladığını düşünebilirsiniz. Ancak, eğer numuneniz sadece rehabilitasyon programından sağ kurtulan hastaları içeriyorsa, o zaman sizin numuneniz, gözlenen hayatta kalma sürelerinin ıslah uzunluğuna göre "şişirilmiş" olduğu hisside sola kesilir. Çalışmanın içine giriş saati olarak rehabilitasyondan çıktıkları zamanı belirterek bunu hesaba katabilirsiniz.

**Tarih ve Saat Değişkenleri.** Tarih ve Saat değişkenleri, aralığın başlangıç ve sonunu doğrudan tanımlamak için kullanılamaz; Tarih ve Saat değişkeniniz varsa, bunları, hayatta kalma sürelerini içeren değişkenler yaratmak için kullanmalısınız. Sol kesilme yoksa, çalışma tarihi ile gözlem tarihi arasındaki farklılığı temel alarak bitiş zamanlarını içeren bir değişken yaratın. Sol kesilme varsa, çalışma başlangıç tarihi ile girdi tarihi arasındaki farkı ve bitiş zamanlarını içeren bir değişkeni, çalışma başlangıcı ile gözlem tarihi arasındaki farka dayalı olarak, başlangıç zamanlarını içeren bir değişken yaratın.

**Olay Durumu.** Konunun aralık içinde ilgi alanı olup olmadığını kaydeden bir değişkene gereksiniminiz vardır. Olayın meydana gelmediği konular doğru sansürlenmektedir.

**Konu Tanıtıcısı.** Tek bir konuya ilişkin gözlemleri birden çok vakaya bölerek, piecelw-sabit, zamana bağlı öngörülebilirleri kolayca birleştirebilirsiniz. Örneğin, felç sonrası hastalar için hayatta kalma sürelerini analiz ediyorsanız, tıbbi geçmişlerini temsil eden değişkenler tahmin edilici olarak yararlı olmalıdır. Zaman içinde, tıp tarihlerini değiştiren büyük tıbbi olaylar yaşayabilirler. Aşağıdaki tabloda bu tür bir veri kümesinin nasıl yapılandırılacağı gösterilmektedir: *Hasta Kimliği* , konu tanıtıcısıdır, *Bitiş saati* gözlemlenen aralıkları tanımlar, *Durum* ana tıbbi olayları kaydeder ve *Kalp krizinden önce* ve *Kanamaların önceki tarihi* , piecelwise-sabit, zamana bağlı öngörülemezlerdir.

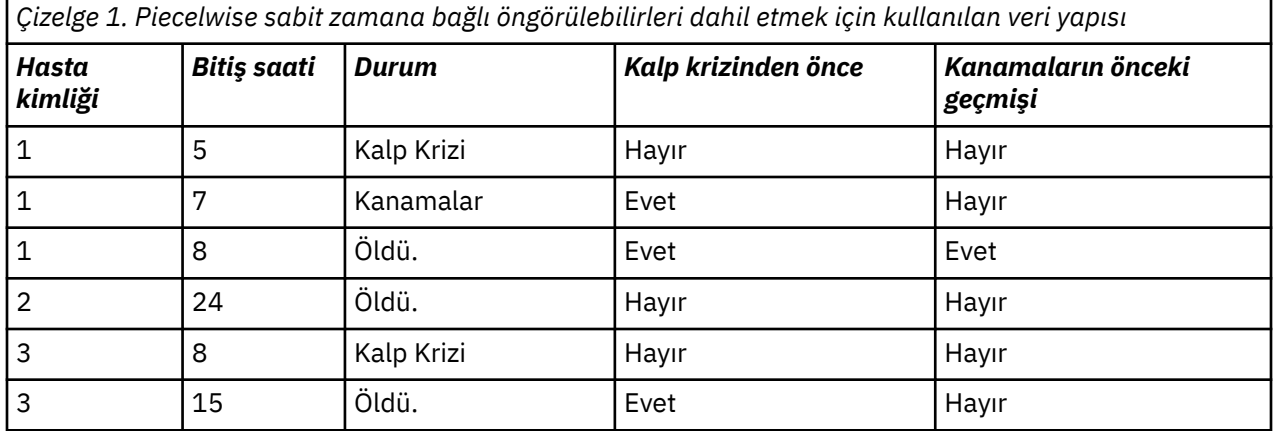

**Varsayımlar.** The cases in the data file represent a sample from a complex design that should be analyzed according to the specifications in the file selected in the [Karmaşık Örnekler Planı iletişim kutusu](#page-14-0).

Tipik olarak, Cox regresyon modelleri orantılı tehlikeleri varsayar-yani, bir vakadan diğerine olan tehlikelerin oranı zaman içinde değişiklik göstermemelidir. Bu varsayım tutmazsa, modele zaman bağımlı öngörülebilirler eklemeniz gerekebilir.

**Kaplan-Meier Analysis.** Herhangi bir karşılaştırma belirtimi seçmezseniz (ya da modele herhangi bir karşılaştırma belirtimi girmeyin) ve Seçenekler sekmesindeki taban çizgisi hayatta kalma eğrisini hesaplamak için ürün sınırı yöntemini seçmezseniz, yordam bir Kaplan-Meier tipi hayatta kalma çözümlemesi gerçekleştirir.

Karmaşık Örnekleri Elde Etmek Için Cox Regression

1. Menülerden şunları seçin:

#### **Çözümle** > **Karmaşık Örnekler** > **Cox Regression ...**

- 2. Bir plan dosyası seçin. İsteğe bağlı olarak, özel bir ortak olasılıklar dosyası seçin.
- 3. **Devam**düğmesini tıklatın.
- 4. Çalışmadan giriş ve çıkış zamanlarını seçerek, hayatta kalma süresini belirtin.
- <span id="page-34-0"></span>5. Bir olay durumu değişkeni seçin.
- 6. Olayı Tanımla ' yı tıklatın ve en az bir olay değeri tanımlayın.

İsteğe bağlı olarak, bir konu tanıtıcısı seçebilirsiniz.

### **Olay Tanımla**

Bir uçbirim olayı oluştuğunu belirten değerleri belirtin.

- **Tek tek değer (ler).** Bir ya da daha çok değeri ızgaraya girerek ya da tanımlı değer etiketleriyle bir değerler listesinden seçerek belirtin.
- **Değer aralığı.** Alt sınır ve üst sınır değerlerini girerek ya da tanımlı değer etiketleri içeren bir listeden değer seçerek bir değer aralığı belirtin.

### **Tahmin ediliciler**

Tahmin Ediliciler sekmesi, model efektleri oluşturmak için kullanılan katsayıları ve kovariatları belirtmenize olanak tanır.

**Etkenler.** Etkenler kategorik karşılaştırma belirtileridir; sayısal ya da dizgi olabilirler.

**Covariates.** Covariates ölçek koşullanıcılarıdır; sayısal olmalıdır.

**Zamana Bağımlı Öngörüler.** Orantılı tehlike varsayımının tutulmadığı belirli durumlar vardır. Yani, zaman içinde tehlike oranları değişir; tahmin edilmelerinizin bir (ya da daha fazlasının) değerleri farklı zaman noktalarında farklılık gösterir. Bu tür durumlarda, zamana bağlı karşılaştırma belirtimlerini belirtmeniz gerekir. Ek bilgi için "Zamana Bağımlı Önerici Tanımlama " sayfa 31 başlıklı konuya bakın. Zamana bağlı öngörülebilirler, katsayılar ya da kovariatlar olarak seçilebilir.

### **Zamana Bağımlı Önerici Tanımlama**

Zamana Bağımlı Önerici Tanımla iletişim kutusu, yerleşik saat değişkenine ( *T\_*) bağımlı bir karşılaştırma belirtimi oluşturmanızı sağlar. Zamana bağlı kovariatları iki genel yolla tanımlamak için bu değişkeni kullanabilirsiniz:

- Orantısız tehlikelere izin veren genişletilmiş bir Cox regresyon modelini tahmin etmek istiyorsanız, zaman değişkeni *T\_* ' nin bir işlevi ve söz konusu kovariate işlevi olarak zamanınıza bağlı karşılaştırma belirtiminizi tanımlayarak bunu yapabilirsiniz. Ortak bir örnek, zaman değişkeninin ve karşılaştırma belirtisinin basit ürünü olabilir, ancak daha karmaşık işlevler de belirtilebilir.
- Bazı değişkenler, farklı zaman aralıklarında farklı değerlere sahip olabilir, ancak zaman ile sistematik olarak ilgili değildir. Bu tür durumlarda, mantıksal ifadeler kullanılarak yapılabilen bir **kesimli zaman bağımlı karşılaştırma belirtimi**tanımlamanız gerekir. Mantıksal ifadeler true (doğru) ve false (yanlış) değerini alır (false) değerini alır. Bir dizi mantıksal ifadeyi kullanarak, zamana bağlı karşılaştırma belirtiminizi bir ölçüm kümesinden oluşturabilirsiniz. Örneğin, çalışmanızın dört haftasına haftada bir kez ölçülen kan basıncınız varsa ( *BP1* ile *BP4*olarak tanımlanır), zamana bağlı karşılaştırma belirtiminizi  $(T_{\leq} < 1) * BPI + (T_{\leq} > 1 + 2) * BPI + (T_{\leq} > 2) * BPI + (T_{\leq} > 2) * BPI + (T_{\leq} > 3) * BPI + (T_{\leq} > 3) * T_{\leq} < 4) *$ *BP4*olarak tanımlayabilirsiniz. Herhangi bir vaka için parantez içindeki terimlerin tam olarak 1 'e eşit olacağını ve gerinin 0 'a eşit olacağını fark edin. Başka bir deyişle, bu işlev, zaman bir haftadan daha az olduğunda, *BP1*' i kullanın; bu, bir haftadan daha uzun sürerse, ancak iki haftadan kısa bir sürerse, *BP2*; vb. anlamına gelir.

*Not:* Bölümlemeniz, yukarıda belirtilen kan basıncı örneğinde olduğu gibi, kesimlere bağlı, zamana bağımlı önyükünüz değişirse, konuları birden çok durumda böleterek, zamana bağlı olarak, zamana bağlı olarak, zamana bağımlı öngörülemez belirtmeniz daha kolay olabilir. Ek bilgi için ["Karmaşık Örnekler Cox](#page-32-0) [Regresyon" sayfa 29](#page-32-0) içindeki Konu Tanıtıcılarıyla ilgili tartışmaya bakın.

Define Time-Dependent Predictor (Zaman-Bağımlı Önerici Tanımla) iletişim penceresinde, zamana bağımlı kovariate için ifade oluşturmak üzere işlev oluşturma denetimlerini kullanabilir ya da doğrudan Sayısal İfade metin alanına girebilirsiniz. Dizilim değişmezlerinin tırnak işaretleri ya da kesme imi içine alınması ve sayısal sabitlerin, ondalık ayırıcı olarak nokta işareti ile birlikte Amerikan biçiminde yazılması <span id="page-35-0"></span>gerekir. Sonuçtaki değişkene belirlediğiniz ad verilir ve Tahmin Ediliciler sekmesinde bir faktör olarak ya da kovariate olarak eklenmelidir.

### **Alt Gruplar**

**Taban Çizgisi Strata.** Bu değişkenin her değeri için ayrı bir temel çizgi tehlikesi ve hayatta kalma fonksiyonu hesaplanırken, tek bir model katsayıları kümesi strata genelinde tahmin edilir.

**Alt Doldurma Değişkeni.** Bir alt doldurma tanımlamak için bir değişken belirtin. Çözümleme, yalnızca alt popülasyon değişkeninin seçilen kategorisi için gerçekleştirilir.

### **Model**

**Model Efektlerini Belirtin.** Varsayılan olarak, yordam ana iletişim kutusunda belirtilen etkenleri ve kovariatları kullanarak bir ana etki modeli oluşturur. Alternatif olarak, etkileşim etkilerini ve içiçe yerleşimli terimleri içeren özel bir model oluşturabilirsiniz.

İçiçe Olmayan Koşullar

Seçilen etkenler ve kovariatlar için:

**Etkileşim.** Seçilen tüm değişkenler için en üst düzey etkileşim terimini oluşturur.

**Ana etkiler.** Seçilen her değişken için bir ana etki terimi yaratır.

**Tüm 2 yönlü.** Seçilen değişkenlerin olası tüm iki yönlü etkileşimlerini yaratır.

**Tüm 3 yönlü.** Seçilen değişkenlerin olası üç yönlü etkileşimlerini yaratır.

**Tüm 4 yönlü.** Seçilen değişkenlerin dört yönlü etkileşimlerini yaratır.

**Tüm 5 yönlü.** Seçilen değişkenlerin beş yönlü etkileşimlerini yaratır.

İçiçe Koşullar

Bu yordamda modeliniz için içiçe kullanım terimleri oluşturabilirsiniz. İçiçe yerleşimli terimler, değerleri başka bir katsayı düzeyleriyle etkileşimde bulunmayan bir katsayı ya da kovariate etkisini modellemek için kullanışlıdır. Örneğin, bir bakkal zinciri, müşterilerinin harcama alışkanlıklarını birkaç mağaza lokasyonunda takip edebilir. Since each customer frequents only one of these locations, the *Müşteri* effect can be said to be **içiçe yerleştirilmiş** the *Mağaza konumu* effect.

Buna ek olarak, aynı kovariate ilişkin polinom terimleri gibi etkileşim etkilerini de içerebilir ya da içiçe kullanım sürelerine birden çok içiçe yerleştirme düzeyi ekleyebilirsiniz.

**Sınırlamalar.** İçiçe yerleşimli terimler aşağıdaki kısıtlamalara sahiptir:

- Bir etkileşim içindeki tüm etmenler benzersiz olmalıdır. Bu nedenle, *A* bir faktörse, *A\* A* ' nın belirtilmesi geçersizdir.
- İçiçe geçmiş bir etki içindeki tüm etmenler benzersiz olmalıdır. Bu nedenle, *A* bir katsayıysa, *A (A)* belirtildiğinde geçersiz olur.
- Bir kovariate içinde hiçbir etki içiçe yerleştirilemez. Dolayısıyla, *A* bir katsayıysa ve *X* bir kovarikse, *A (X)* değerinin belirlenmesi geçersizdir.

## **İstatistikler**

**Örnek tasarım bilgileri.** Örnekle ilgili özet bilgileri görüntüler. Bu bilgiler, ağırlıklı sayı ve doldurma boyutu da içinde olmak üzere, örnek olarak gösterilir.

**Etkinlik ve sansürleme özeti.** Sansürlenen vakaların sayısı ve yüzdesine ilişkin özet bilgileri görüntüler.

**Risk kümesi olay zamanlarında ayarlanır.** Her bir referans durum zincirindeki her bir olay saati için risk içindeki olay ve sayı sayısını görüntüler.

**Parametreler.** Bu grup, model değiştirgeleriyle ilgili istatistiklerin görüntülenmesini denetlemenizi sağlar.

• **Tahmin.** Katsayıların tahminlerini görüntüler.

- <span id="page-36-0"></span>• **Üs tahmini tahmini.** Katsayıların tahminlerinin gücüde yükseltilmiş doğal logaritmanın temelini görüntüler. Tahmin, istatistiksel testler için güzel özelliklere sahip olmakla birlikte, üstel tahmin ya da exp (B), yorumlamak daha kolaydır.
- **Standart hata.** Her bir katsayı tahminine ilişkin standart hatayı görüntüler.
- **Güven aralığı.** Her katsayı tahmini için bir güven aralığı görüntüler. Seçenekler iletişim kutusunda aralık için güven düzeyi ayarlanır.
- **t-test.** Her bir katsayı tahminine ilişkin bir *t* sınamasını görüntüler. Her bir test için boş değer hipotezi, katsayı değerinin 0 olduğu varsayılıyor.
- **Değiştirge tahminlerinin kovaransları.** Model katsayılarına ilişkin kovaryans matrisi tahminini görüntüler.
- **Değiştirge tahminlerinin ilintileri.** Model katsayılarına ilişkin ilinti matrisi tahminini görüntüler.
- **Tasarım etkisi.** Örneğin basit bir rasgele örnek olduğunu varsayarak elde edilen varyansa ilişkin tahmini farkın oranı. Bu, 1 'den daha fazla değerlerin daha büyük etkileri gösterdiği karmaşık bir tasarım belirtme etkisine ilişkin bir ölçümdür.
- **Tasarım etkisinin temel kökü.** Bu, 1 'den daha fazla değerlerin daha büyük etkileri gösterdiği karmaşık bir tasarım belirtme etkisine ilişkin bir ölçümdür.

**Model Varsayımları.** Bu grup, orantılı tehlike varsayımına ilişkin bir test oluşturmanızı sağlar. Sınama, uygun olan modeli, her bir karşılaştırma belirtimi *X*için zaman bağımlı öngörülebilirliği *X*\**\_TF* içeren alternatif bir modelle karşılaştırır; burada *\_TF* , belirtilen zaman işlevidir.

- **Saat işlevi.** Diğer model için *\_TF* biçiminin biçimini belirtir. **kimlik** işlevi için, *\_TF*=*T\_*. **günlük** işlevi için, *\_TF*= log (*T\_*). **Kaplan-Meier**için *\_TF*= 1 −*S* <sub>KM</sub>(*T\_*); burada *S* <sub>KM</sub>(.), hayatta kalma işlevinin Kaplan-Meier tahminidir. For **sıra**, *\_TF* is the rank-order of *T\_* among the observed end times.
- **Diğer model için parametre tahminleri.** Alternatif modeldeki her bir parametre için tahmin, standart hata ve güven aralığını görüntüler.
- **Alternatif model için Covariance matrisi.** Alternatif modeldeki parametreler arasındaki tahmini kovaransın matrisini görüntüler.

**Temel çizgi kurtulma ve birikmeli tehlike işlevleri.** Standart hatalarıyla birlikte temel çizgisi hayatta kalma işlevini ve temel çizgisi birikimli tehlikeleri görüntüler.

*Not*: Tahminler sekmesinde tanımlanan zamana bağlı tahmin ediliciler modelde yer aldıysa, bu seçenek kullanılamaz.

## **Çizimler**

Planlamalar sekmesi, tehlike fonksiyonu, hayatta kalma fonksiyonu, hayatta kalma fonksiyonunun logeksi günlüğü ve bir eksi hayatta kalma fonksiyonu için çizim talebinde bulunmanızı sağlar. Güven aralıklarını belirtilen işlevler boyunca çizmeyi de seçebilirsiniz; güven düzeyi Seçenekler sekmesinde ayarlanır.

**Öngörü kalıpları.** İstenen çizmeler ve Dışa Aktarma sekmesinde dışa aktarılan hayatta kalma dosyası için kullanılacak bir karşılaştırma belirtimi değerleri örüntüleri belirtebilirsiniz. Tahmin Ediliciler sekmesinde tanımlanan zamana bağlı karşılaştırma belirtimleri modele dahil ediliyorsa, bu seçeneklerin kullanılamadığını unutmayın.

- **Çizme etmenleri.** Varsayılan olarak, her bir faktör en yüksek düzeyinde değerlendirilir. Istenirse farklı bir düzey girin ya da seçin. Diğer bir seçenek olarak, bu katsayı için onay kutusunu işaretleyerek, tek bir etkenin her düzeyi için ayrı satırlar çizmeyi seçebilirsiniz.
- **Covariates 'ı çizin.** Her bir covariate, onun ortamıyla değerlendirilir. İstediğiniz farklı bir değer girin ya da seçin.

## **Hipotez Sınamaları**

**Test istatistiği.** Bu grup, hipotezleri test etmek için kullanılan istatistik tipini seçmenize olanak sağlar. *F*, ayarlanmış *F*, ki-kare ve ayarlanmış ki-kare arasında seçim yapabilirsiniz.

<span id="page-37-0"></span>**Özgürlük Dereceleri örnekleme.** Bu grup, tüm test istatistikleri için *p* değerlerini hesaplamak için kullanılan serbestlik tasarım dereceleri üzerinde denetim sağlar. Örnekleme tasarımına dayalı olarak, örnekleme aşamasındaki birincil örnekleme birimlerinin sayısı ile strata sayısı arasındaki fark değerdir. Alternatif olarak, pozitif bir tamsayı belirterek özel bir serbestlik derecesi ayarlayabilirsiniz.

**Birden Çok Karşılık için Ayarlama.** Çoklu karşıtlıklar içeren hipotez testlerini gerçekleştirirken, genel önem düzeyi dahil edilen karşıtlıklar için önem düzeylerinden ayarlanabilir. Bu grup, ayarlama yöntemini seçmenize olanak sağlar.

- **En az önemli fark.** Bu yöntem, bazı doğrusal karşıtlıkların boş değer hipotezinden farklı olduğu hipotezleri reddetme olasılığını kontrol etmez.
- *Sıralı Sidak*. Bu, bireysel hipotezleri reddetme açısından çok daha az tutucu olan, ancak aynı genel önem düzeyini koruyan sıralı bir adım-dışı Sidak yordamlıdır.
- *Sıralı Bonferroni*. Bu, bireysel hipotezleri reddetme açısından çok daha az tutucu olan, ancak aynı genel önem düzeyini koruyan, sıralı bir adım adım öznel Bonferroni prosedürdür.
- *Sidak*. Bu yöntem, Bonferroni yaklaşımından daha sıkı sınırlar sağlar.
- *Bonferroni*. Bu yöntem, çoklu karşıtlıkların test edilmekte olduğu gerçedeki gözlemlenen önem düzeyini ayarlar.

#### **Save**

**Değişkenleri Kaydedin.** Bu grup, tanılama programlarının ve sonuçların raporlamada daha fazla kullanım için modelle ilgili değişkenleri etkin veri kümesine kaydetmenize olanak sağlar. Modele bağlı çıkmazların modele dahil edildiklerinde bunların hiçbirinin kullanılamadığını unutmayın.

- **Hayatta kalma işlevi.** Her vakaya ilişkin gözlemlenen zaman ve karşılaştırma belirtimi değerlerinde hayatta kalma olasılığını (hayatta kalma işlevinin değeri) kaydeder.
- **Hayatta kalma işlevi için güven aralığı alt sınırı.** Her vakaya ilişkin gözlemlenen zaman ve karşılaştırma belirtimi değerlerinde, hayatta kalma işlevine ilişkin güven aralığının alt sınır değerini kaydeder.
- **Hayatta kalma işlevi için güven aralığı üst sınırı.** Her bir vakaya ilişkin gözlemlenen zaman ve karşılaştırma belirtimi değerlerinde, hayatta kalma işlevine ilişkin güven aralığının üst sınır değerini kaydeder.
- **Birikmeli tehlike işlevi.** Her vaka için gözlenen zaman ve karşılaştırma belirtimi değerlerinde birikimli tehlikeyi ya da -Lln (hayatta kalma) değerlerini kaydeder.
- **Kümülatif tehlike işlevi için güven aralığı alt sınırı.** Her bir vaka için gözlenen zaman ve karşılaştırma belirtimi değerlerindeki birikimli tehlike işlevine ilişkin güven aralığından alt sınır değerini kaydeder.
- **Kümülatif tehlike işlevi için güven aralığı üst sınırı.** Her bir vakaya ilişkin gözlemlenen zaman ve karşılaştırma belirtimi değerlerindeki birikimli tehlike işlevine ilişkin güven aralığının üst sınır değerini kaydeder.
- **Doğrusal koşullanıcının tahmini değeri.** Referans değeri düzeltilen karşılaştırma belirtilerinin doğrusal bileşimini, regresyon katsayılarına kaydeder. Doğrusal koşullanıcı, tehlike fonksiyonunun taban çizgisi tehlikesine oransıdır. Orantılı tehlike modeli altında, bu değer zaman içinde sabittir.
- **Schoenfeld residenial.** Modeldeki her bir sansürsüz vaka ve her bir gereksiz parametre için, Schoenfeld residentor, model parametresiyle ilişkilendirilen tahmin edilgeninin gözlemlenen değeri ile gözlenen olay sırasında risk kümesindeki durumlar için tahmin edilici değerin beklenen değeri arasındaki farktır. Schoenfeld residuals can be used to help assess the proportional hazards assumption; for example, for a predictor *X*, plots of the Schoenfeld residuals for the time-dependent predictor *X*\*ln(*T\_*) versus time should show a horizontal line at 0 if proportional hazards holds. Modeldeki her bir yedek olmayan değiştirge için ayrı bir değişken saklanır. Schoenfeld dirençleri sadece sansürsüz vakalar için hesaplanıyor.
- **Martingale artığı.** her dava için martingale resident, gözlemlenen sansür (sansürlenirse 0, değilse 1 ise) ve gözlem süresi boyunca bir olayın beklenti arasındaki farktır.
- <span id="page-38-0"></span>• **Deviance residual.** Sapkınlık rezidansları, "ayarlanmiş" martingale, 0 ile ilgili daha simetrik görünecek şekilde ayarlıyor. Öngörülebilirlere karşı sapkınlık kalıntılarının, hiçbir pateni ortaya çıkarmamaları gerekir.
- **Cox-Snell residual.** Her durum için, Cox-Snell 'in kalan boyutu, gözlem süresi boyunca bir olayın beklenmesi ya da gözlenen sansür eksi martingale direnişi olarak ortaya konmaktadır.
- **Puan artığı.** Modeldeki her bir vaka ve her bir yedek olmayan parametre için, puan artısı, vakanın sözde olasılığın ilk türevresine olan katkısıdır. Modeldeki her bir yedek olmayan değiştirge için ayrı bir değişken saklanır.
- **DFBeta artısı.** Modeldeki her bir vaka ve her bir yedek olmayan parametre için, DFBeta boyutundaki değişiklik, modelin modelden kaldırıldığında parametre tahmininin değerindeki değişikle yaklaşık olarak aynı olur. Görece büyük DFBeta artıkları olan vakalar, çözümlemede nedensiz etki uygulayabilir. Modeldeki her bir yedek olmayan değiştirge için ayrı bir değişken saklanır.
- **Birleştirilmiş artıklar.** Birden çok vaka tek bir konuyu temsil ettiğinde, bir konu için toplanan aredual, aynı konuya ait olan tüm vakalar üzerinde yalnızca ilgili vaka artışlarının toplamını oluşturuyor. Schoenfeld 'in kalıntısı için toplanmış olan sürüm, Schoenfeld 'in kalıntısı sadece sansürsüz vakalar için tanımlandığından, toplanmamış versiyonla aynı. Bu artıklar yalnızca, Saat ve Olay sekmesinde bir konu tanıtıcısı belirtildiğinde kullanılabilir.

**Saklanan Değişkenlerin Adları** Otomatik ad oluşturma, tüm çalışmalarınızı saklamanızı sağlar. Özel adlar, önce Veri Düzenleyicisi 'nde saklanan değişkenleri silmeden önceki çalıştırmalardan sonuçları atmanızı/ değiştirmenize olanak tanır.

## **Dışa Aktar**

**Modeli IBM SPSS Statistics verileri olarak dışa aktarın.** Writes a dataset in IBM SPSS Statistics format containing the parameter correlation or covariance matrix with parameter estimates, standard errors, significance values, and degrees of freedom. Matriks dosyasındaki değişkenlerin sırası aşağıdaki gibidir.

- **satırtipi\_.** Değer alır (ve değer etiketleri), COV (Covarices), CORR (Corlinices), EST (Parametre tahminleri), SE (Standart hatalar), SIG (Önem düzeyleri) ve DF (Sampling tasarım serbestlik dereceleri). Her model parametresi için satır tipi COV (ya da CORR) ile ayrı bir vaka vardır; ayrıca, diğer satır tiplerinin her biri için ayrı bir vaka vardır.
- **Vardı\_.** Takes values P1, P2, ..., Tüm model parametrelerinin sıralı bir listesine karşılık gelir. Satır tipleri COV ya da CORR için, parametre tahminleri tablosunda gösterilen parametre dizgilerine karşılık gelen değer etiketleriyle. Hücreler, diğer satır tipleri için boş olur.
- **P1, P2, ...** Bu değişkenler, parametre tahminleri tablosunda gösterilen parametre dizgilerine karşılık gelen değişken etiketlerle, tüm model parametrelerinin sıralı bir listesine karşılık gelir ve satır tipine göre değerleri alır. Yedek parametreler için tüm kovarianslar sıfıra ayarlanır; ilintilendirmeler sistem eksik değerine ayarlanır; tüm parametre tahminleri sıfır olarak ayarlanır ve tüm standart hatalar, önem düzeyleri ve yeniden kalan serbestlik dereceleri sistem eksik değerine ayarlanır.

*Not*: Bu dosya, burada dışa aktarılan tüm satır tiplerini kabul etmedikçe bir matris dosyasını okuyan diğer yordamlarda daha fazla analiz için hemen kullanılabilir değildir.

**Hayatta kalma işlevini IBM SPSS Statistics verileri olarak dışa aktarın.** Hayatta kalma işlevini içeren IBM SPSS Statistics biçiminde bir veri kümesi yazar; hayatta kalma işlevinin standart hatası; hayatta kalma işlevinin güven aralığının üst ve alt sınırları ve her bir hata ya da olay süresi için birikmeli tehlikeler işlevi, temel çizgindeki ve Plot sekmesinde belirtilen karşılaştırma belirtimi örüntülerinde değerlendirildi. Matriks dosyasındaki değişkenlerin sırası aşağıdaki gibidir.

- **Temel çizgi strata değişkeni.** strata değişkeninin her bir değeri için ayrı hayatta kalma tabloları üretilir.
- **Hayatta kalma süresi değişkeni.** Olay süresi; her bir benzersiz olay saati için ayrı bir vaka oluşturulur.
- **Sur\_0, LCL\_Sur\_0, UCL\_Sur\_0.** Temel olarak hayatta kalma fonksiyonu, güven aralığının üst ve alt sınırları.
- **Sur\_R, LCL\_Sur\_R, UCL\_Sur\_R.** Hayatta kalma fonksiyonu, "referans" kalıbını (çıkıştaki kalıp değerleri tablosuna bakın) ve güven aralığının üst ve alt sınırlarını değerlendirir.
- <span id="page-39-0"></span>• **Sur\_#. #, LCL\_Sur\_#. #, UCL\_Sur\_#. #, ...** Hayatta kalma fonksiyonu, Plots sekmesinde belirtilen öngörülebilirlik kalıplarının her birinde ve güven aralıklarının üst ve alt sınırlarında değerlendirilir. #. # numaralı örüntülerle eşleştirilecek çıktıdaki örüntü değerleri çizelgesine bakın. #.
- **Haz\_0, LCL\_Haz\_0, UCL\_Haz\_0.** Temel çizgisi birikimli tehlike işlevi, güven aralığının üst ve alt sınırları.
- **Haz\_R, LCL\_Haz\_R, UCL\_Haz\_R.** Birikmeli tehlike işlevi, "başvuru" örüntüünde değerlendirildi (çıkıştaki örüntü değerleri tablosuna bakın) ve güven aralığının üst ve alt sınırlarına bakın.
- **Haz\_#. #, LCL\_Haz\_#. #, UCL\_Haz\_#. #, ...** Birikmeli tehlike işlevi, Plots sekmesinde belirtilen tahmin edilebilir örüntülerin her birinde ve güven aralıklarının üst ve alt sınırlarında değerlendirilir. #. # numaralı örüntülerle eşleştirilecek çıktıdaki örüntü değerleri çizelgesine bakın. #.

**Modeli XML olarak dışa aktarın.** XML (PMML) biçiminde, parametre tahminleri ve temel hayatta kalma işlevi de dahil olmak üzere, hayatta kalma işlevini tahmin etmek için gerekli tüm bilgileri kaydeder. Model bilgilerini, puanlama amacıyla diğer veri dosyalarına uygulamak için bu model dosyasını kullanabilirsiniz.

### **Seçenekler**

**Tahmini.** Bu denetimler, regresyon katsayılarının tahmini için ölçüt belirler.

- **Yineleme Sayısı Üst Sınırı.** Algoritmanın yürütüleceği yineleme sayısı üst sınırı. Negatif olmayan bir tamsayı belirtin.
- **Maximum Step-Halving.** Her yinelemede, adım büyüklüğü, günlük olasılık artışlarına ya da adım halkasına ulaşılıncaya kadar 0.5 katsayısı kadar azaltılır. Artı bir tamsayı belirtin.
- **Değiştirge tahminlerinde değişiklik temelinde yinelemeleri sınırla.** Seçildiğinde, parametre tahminlerindeki mutlak ya da göreli değişikliğin belirtilen değerden küçük olduğu, pozitif olması gereken bir yinelemenin ardından algoritma durur.
- **Günlüğe kaydetme olasılığının değişmesine dayalı yinelemeleri sınırla.** Seçildiğinde, algoritmanın, oturum açma olasılığı işlevindeki mutlak ya da göreli değişikliğin belirtilen değerden küçük olduğu bir yinelemeden sonra durur. Bu da pozitif olması gerekir.
- **Yineleme geçmişini görüntüle.** Parametre tahminlerine ve sözde günlük olasılığına ilişkin yineleme geçmişini görüntüler ve değişiklik, parametre tahminleri ve sözde günlük olasılığına ilişkin son değerlendirmeyi yazdırır. Yineleme geçmişi tablosu, başlangıçtan başlayan tüm *n* yinelemelerini yazdırır *0*. yinelemesi (ilk tahminler); burada *n* , artımın değeridir. Yineleme geçmişi istenirse, son yineleme her zaman *n*' den bağımsız olarak görüntülenir.
- **Parametre tahmini için kesme yöntemini bağlayın.** Bağlı hata süreleri olduğunda, bağların kırılması için bu yöntemlerden biri kullanılır. Efron metodu daha hesaplı bir şekilde pahalıdır.

**Hayatta Kalma Fonksiyonları.** Bu denetimler, hayatta kalma işlevini içeren hesaplamalar için ölçütler belirler.

- **Temel çizgisi hayatta kalma işlevlerini tahmin etmek için kullanılan yöntem. Breslow** (ya da Nelson-Aalan ya da ampirik) yöntemi, gözlemlenen hata sürlerindeki adımlarla azalan bir adım işlevine göre temel çizgisi birikimli tehlikesini tahmin eder ve daha sonra, seative survival=exp (−kümülatif tehlike) ile ilgili olarak taban çizgisi hayatta kalma olasılığını hesaplar. **Efron** yöntemi daha hesapsal olarak pahalıdır ve herhangi bir bağlantı olmadığında Breslow yöntemine indirilir. **Ürün sınırı** yöntemi, taban çizgisi ömrünü artırmayan bir doğru sürekli işlevle tahmin eder; modelde bir karşılaştırma belirtimi yoksa, bu yöntem Kaplan-Meier tahminine kadar azalır.
- **Hayatta kalma fonksiyonlarının güven aralıkları.** Güven aralığı üç şekilde hesaplanabilir: özgün birimlerde, bir günlük dönüşümü ya da günlük-eksi-günlük dönüşümü. sadece log-minus-log dönüştürme, güven aralığı sınırlarının 0 ile 1 arasında yalan söyleyeceğini, ancak günlük dönüşümünün genel olarak "en iyi" olarak gerçekleştirileceğini garanti ediyor.

**Kullanıcı Eksik Değerleri.** Analize dahil edilecek bir vaka için tüm değişkenlerin geçerli değerleri olmalıdır. Bu denetimler, kullanıcı eksik değerlerin kategorik modeller (etmenler, olay, strata ve alt popülasyon değişkenleri dahil) ve örnekleme tasarım değişkenleri arasında geçerli olup olmadığına karar vermenize olanak tanır.

<span id="page-40-0"></span>**Güven aralığı (%).** Bu, katsayı tahminleri, üssel katsayı tahminleri, hayatta kalma işlevi tahminleri ve birikmeli tehlike işlevi tahminleri için kullanılan güven aralığı düzeyidir. 0 'dan büyük ya da 0 'a eşit bir değer ve 100 'den küçük bir değer belirtin.

## **CCOXREG Komutu Ek Özellikleri**

Komut dili ayrıca şunları da sağlar:

- Özel hipotez sınamalarını gerçekleştirin ( CUSTOM altkomutunu ve /PRINT LMATRIXkomutunu kullanarak).
- Tolerans belirtimi ( /CRITERIA SINGULARkullanılarak).
- Genel olarak kabul edilebilir işlev (ler) tablosu ( /PRINT GEFkullanılarak).
- Birden çok karşılaştırma belirtimi örüntüler (birden çok PATTERN alt komutu kullanılarak).
- Bir rootname (kök) adı belirtildiğinde ( SAVE altkomutu kullanılarak) saklanan değişken sayısı üst sınırı. The dialog honors the CSCOXREG default of 25 variables.

Tam sözdizimi bilgileri için *Command Syntax Reference* belgesine bakın.

IBM SPSS Complex Samples 29

## <span id="page-42-0"></span>**Özel Notlar**

Bu bilgiler, ABD'de kullanıma sunulan ürünler ve hizmetler için geliştirilmiştir. IBM bu bilgileri başka dillerde kullanıma sunabilir. Ancak, bu bilgilere erişebilmek için, ürünün ya da ürün sürümünün o dildeki bir kopyasına sahip olmanız gerekebilir.

IBM, bu belgede sözü edilen ürün, hizmet ya da özellikleri diğer ülkelerde kullanıma sunmayabilir. Bulunduğunuz yerde kullanıma sunulan ürün ve hizmetleri yerel IBM müşteri temsilcisinden ya da çözüm ortağından öğrenebilirsiniz. Bir IBM ürün, program ya da hizmetine gönderme yapılması, açık ya da örtük olarak, yalnızca o IBM ürünü, programı ya da hizmetinin kullanılabileceğini göstermez. Aynı işlevi gören ve IBM'in fikri mülkiyet haklarına zarar vermeyen herhangi bir ürün, program ya da hizmet de kullanılabilir. Ancak, IBM dışı ürün, program ya da hizmetlerle gerçekleştirilen işlemlerin değerlendirilmesi ve doğrulanması kullanıcının sorumluluğundadır.

IBM'in, bu belgedeki konularla ilgili patentleri ya da patent başvuruları olabilir. Bu belgenin size verilmiş olması, patentlerin izinsiz kullanım hakkının da verildiği anlamına gelmez. Lisansla ilgili sorularınızı aşağıdaki adrese yazabilirsiniz:

*IBM Director of Licensing IBM Corporation North Castle Drive, MD-NC119 Armonk, NY 10504-1785 US*

Çift byte (DBCS) bilgilerle ilgili lisans soruları için, ülkenizdeki IBM'in Fikri Haklar (Intellectual Property) bölümüyle bağlantı kurun ya da sorularınızı aşağıda adrese yazın:

*Intellectual Property Licensing Legal and Intellectual Property Law IBM Japan Ltd. 19-21, Nihonbashi-Hakozakicho, Chuo-ku Tokyo 103-8510, Japonya*

IBM BU YAYINI, OLDUĞU GİBİ, HİÇBİR KONUDA AÇIK YA DA ÖRTÜK GARANTİ VERMEKSİZİN SAĞLAMAKTADIR; TİCARİ KULLANIMA UYGUNLUK AÇISINDAN HER TÜRLÜ GARANTİ VE BELİRLİ BİR AMACA UYGUNLUK İDDİASI AÇIKÇA REDDEDİLİR. Bazı hukuk bölgeleri, belirli işlemlerde açık ya da zımni garantilerin reddedilmesine izin vermez, bu nedenle bu bildirim sizin için geçerli olmayabilir.

Bu yayın teknik yanlışlar ya da yazım hataları içerebilir. Buradaki bilgiler üzerinde düzenli olarak değişiklik yapılmaktadır; söz konusu değişiklikler sonraki basımlara yansıtılacaktır. IBM, önceden bildirimde bulunmaksızın, bu yayında açıklanan ürünler ve/ya da programlar üzerinde iyileştirmeler ve/ya da değişiklikler yapabilir.

Bu belgede IBM dışı web sitelerine gönderme yapılması kolaylık sağlama amacına yöneliktir ve o web siteleri için herhangi bir şekilde onay verilmesi anlamına gelmez. Bu web sitelerinin içerdiği malzeme, bu IBM ürününe ilişkin malzemenin bir parçası değildir ve bu tür web sitelerinin kullanılmasının sorumluluğu size aittir.

IBM'e bilgi ilettiğinizde, IBM bu bilgileri size karşı hiçbir yükümlülük almaksızın uygun gördüğü yöntemlerle kullanabilir ya da dağıtabilir.

(i) Bağımsız olarak yaratılan programlarla, bu program da içinde olmak üzere diğer programlar arasında bilgi değiş tokuşuna ve (ii) değiş tokuş edilen bilginin karşılıklı kullanımına olanak sağlamak amacıyla bu program hakkında bilgi sahibi olmak isteyen lisans sahipleri şu adrese yazabilirler:

*IBM Director of Licensing IBM Corporation North Castle Drive, MD-NC119* <span id="page-43-0"></span>*Armonk, NY 10504-1785 US*

Bu tür bilgiler, ilgili kayıt ve koşullar altında ve bazı durumlarda bedelli olarak edinilebilir.

Bu belgede açıklanan lisanslı program ve bu programla birlikte kullanılabilecek tüm lisanslı malzeme, IBM tarafından IBM Müşteri Sözleşmesi, IBM Uluslararası Program Lisansı Sözleşmesi ya da eşdeğer sözleşmelerin kayıt ve koşulları altında sağlanır.

Performans verileri ve müşteri örnekleri, örnek olarak yalnızca gösterim amaçlı olarak sunulmuştur. Gerçek performans sonuçları, belirli yapılandırmalara ve işletim koşullarına bağlı olarak değişebilir.

IBM dışı ürünlerle ilgili bilgiler, bu ürünleri sağlayan firmalardan, bu firmalarin yayın ve belgelerinden ve genel kullanıma açık diğer kaynaklardan alınmıştır. IBM , bu ürünleri test etmemiştir ve performansın, uyumluluğun ya daIBMdışı ürünlerle ilgili diğer iddiaların doğruluğunu onaylayamaz. IBM dışı ürünlerin yeteneklerine ilişkin sorular, bu ürünleri sağlayan firmalara yöneltilmelidir.

IBM' in gelecekteki yönelim ve kararlarına ilişkin bildirimler değişebilir ya da herhangi bir duyuruda bulunulmadan bunlardan vazgeçilir; bu yönelim ve kararlar yalnızca amaç ve hedefleri gösterir.

Bu belge, günlük iş ortamında kullanılan veri ve raporlara ilişkin örnekler içerir. Örneklerin olabildiğince açıklayıcı olması amacıyla kişi, şirket, marka ve ürün adları belirtilmiş olabilir. Bu adların tümü gerçek dışıdır ve gerçek kişilerle ya da işletmelerle olabilecek herhangi bir benzerlik tümüyle rastlantıdır.

#### YAYIN HAKKI LİSANSI:

Bu belge, çeşitli işletim platformlarında programlama tekniklerini gösteren, kaynak dilde yazılmış örnek uygulama programları içerir. Bu örnek programları, IBM'e herhangi bir ödemede bulunmadan, örnek programların yazıldığı işletim altyapısına ilişkin uygulama programlama arabirimiyle uyumlu uygulama programlarının geliştirilmesi, kullanılması, pazarlanması ya da dağıtılması amacıyla herhangi bir biçimde kopyalayabilir, değiştirebilir ve dağıtabilirsiniz. Bu örnekler her koşul altında tüm ayrıntılarıyla sınanmamıştır. Dolayısıyla, IBM bu programların güvenilirliği, bakım yapılabilirliği ya da işlevleri konusunda açık ya da örtük güvence veremez. Örnek programlar, hiçbir türde garanti verilmeksizin "OLDUĞU GİBİ" sağlanır. IBM, örnek programları kullanmanızdan kaynaklanan hiçbir zarar nedeniyle sorumlu tutulamaz.

Örnek programların ya da bunlardan türetilmiş çalışmaların her kopyası ya da her kısmı, belirtilen biçimde bir yayın hakkı duyurusu içermelidir:

© Copyright IBM Corp. 2021. Bu kodun bazı kısımları IBM Corp.'un Örnek Programlarından türetilmiştir.

© Copyright IBM Corp. 1989-2021. All rights reserved. (Her hakkı saklıdır.)

## **Ticari markalar**

IBM, IBM logosu ve ibm.com , International Business Machines Corp. ' un ticari markaları ya da tescilli ticari markalarıdır. dünya çapında birçok yargı bölgesinde kayıtlı. Diğer ürün ve hizmet adları IBM'in ya da diğer firmalarin ticari markaları olabilir. IBM ticari markalarının güncel bir listesini web üzerinde [www.ibm.com/legal/copytrade.shtmla](http://www.ibm.com/legal/us/en/copytrade.shtml)dresindeki "Copyright and trademark information" (Telif hakkı ve ticari marka bilgileri) altında bulabilirsiniz.

Adobe, Adobe logosu, PostScript ve PostScript logosu, Adobe Systems Incorporated şirketinin ABD ve/ veya diğer ülkelerdeki tescilli ticari markaları veya ticari markalarıdır.

Intel, Intel logosu, Intel Inside, Intel Inside logosu, Intel Centrino, Intel Centrino logosu, Celeron, Intel Xeon, Intel SpeedStep, Itanium ve Pentium; Intel Corporation'ın veya ABD ve diğer ülkelerdeki yan kuruluşlarının ticari markaları ya da tescilli ticari markalarıdır.

Linux, Linus Torvalds şirketinin ABD ve/veya diğer ülkelerdeki tescilli ticari markasıdır.

Microsoft, Windows, Windows NT ve Windows logosu Microsoft Corporation şirketinin ABD ve/veya diğer ülkelerdeki ticari markalarıdır.

UNIX, The Open Group şirketinin ABD ve diğer ülkelerdeki tescilli ticari markasıdır.

Java ve tüm Java tabanlı ticari markalar ve logolar, Oracle'ın ve/veya bağlı kuruluşlarının ticari markaları ya da tescilli ticari markalarıdır.

IBM SPSS Complex Samples 29

## <span id="page-46-0"></span>**Dizin**

## **Özel karakterler**

-Adım-Halving Karmaşık Örnekler Oturum Açma Regresyon 'da [24](#page-27-0) Karmaşık Örneklerde Sıralı Regresyon [28](#page-31-0) örnek ağırlıklar Çözümleme Hazırlık Sihirbazı 'nda [8](#page-11-0) Örnekleme Sihirbazı 'nda [5](#page-8-0) örnek boyutu Örnekleme Sihirbazı 'nda [4](#page-7-0), [5](#page-8-0) örnek oran Örnekleme Sihirbazı 'nda [5](#page-8-0) örnek plan [2](#page-5-0) örnek tasarım bilgileri Karmaşık örneklerde Cox Regresyon [32](#page-35-0) örnekleme tahmini Çözümleme Hazırlık Sihirbazı 'nda [8](#page-11-0) örnekleme yöntemi Örnekleme Sihirbazı 'nda [4](#page-7-0)

## **A**

ağırlıklı olmayan sayı Karmaşık Örnekler Çapraz tablolarında [14](#page-17-0) Karmaşık Örnekler Sık Kullanılan [11](#page-14-0) Karmaşık Örnekler Tanımlamalarında [13](#page-16-0) Karmaşık Örneklerde Ratios [16](#page-19-0) alt doldurma Karmaşık örneklerde Cox Regresyon [32](#page-35-0) analiz planı [7](#page-10-0) artıklar Karmaşık Örnekler Çapraz tablolarında [14](#page-17-0) Karmaşık Örneklerde Genel Doğrusal Model [20](#page-23-0) ayarlanan artıklar Karmaşık Örnekler Çapraz tablolarında [14](#page-17-0) ayarlanmış F istatistiği Karmaşık Örneklerde [19](#page-22-0), [23](#page-26-0), [27](#page-30-0) Karmaşık örneklerde Cox Regresyon [33](#page-36-0) ayarlanmış ki-kare Karmaşık Örneklerde [19](#page-22-0), [23](#page-26-0), [27](#page-30-0) Karmaşık örneklerde Cox Regresyon [33](#page-36-0) ayırma Karmaşık Örnekler Oturum Açma Regresyon 'da [24](#page-27-0) Karmaşık Örneklerde Sıralı Regresyon [28](#page-31-0)

### **B**

basit karşıtlıklar Karmaşık Örneklerde Genel Doğrusal Model [19](#page-22-0) basit rasgele örnekleme Örnekleme Sihirbazı 'nda [4](#page-7-0) başvuru kategorisi Karmaşık Örnekler Oturum Açma Regresyon 'da [21](#page-24-0) Karmaşık Örneklerde Genel Doğrusal Model [19](#page-22-0) beklenen değerler Karmaşık Örnekler Çapraz tablolarında [14](#page-17-0) Birikimli değerler

Birikimli değerler *(devamı var)* Karmaşık Örnekler Sık Kullanılan [11](#page-14-0) birikmeli olasılıklar Karmaşık Örneklerde Sıralı Regresyon [28](#page-31-0) Bonferroni Karmaşık Örneklerde [19](#page-22-0), [23](#page-26-0), [27](#page-30-0) Karmaşık örneklerde Cox Regresyon [33](#page-36-0) Breslow tahmin yöntemi Karmaşık örneklerde Cox Regresyon [36](#page-39-0) Brewer 'ın örnekleme yöntemi Örnekleme Sihirbazı 'nda [4](#page-7-0) büyüklük ölçüsünün Örnekleme Sihirbazı 'nda [4](#page-7-0)

### **C**

Cox-Snell artıkları Karmaşık örneklerde Cox Regresyon [34](#page-37-0)

### **D**

dahil etme olasılıkları Örnekleme Sihirbazı 'nda [5](#page-8-0) değiştirge tahminleri Karmaşık Örnekler Oturum Açma Regresyon 'da [22](#page-25-0) Karmaşık örneklerde Cox Regresyon [32](#page-35-0) Karmaşık Örneklerde Genel Doğrusal Model [18](#page-21-0) Karmaşık Örneklerde Sıralı Regresyon [26](#page-29-0)

#### **E**

Efron tahmini yöntemi Karmaşık örneklerde Cox Regresyon [36](#page-39-0) eksik değerler Karmaşık Örnekler Oturum Açma Regresyon 'da [24](#page-27-0) Karmaşık Örnekler Tanımlamalarında [13](#page-16-0) Karmaşık Örneklerde [12](#page-15-0), [15](#page-18-0) Karmaşık Örneklerde Genel Doğrusal Model [20](#page-23-0) Karmaşık Örneklerde Ratios [17](#page-20-0) Karmaşık Örneklerde Sıralı Regresyon [28](#page-31-0) en az önemli fark Karmaşık Örneklerde [19](#page-22-0), [23](#page-26-0), [27](#page-30-0) Karmaşık örneklerde Cox Regresyon [33](#page-36-0)

### **F**

F istatistiği Karmaşık Örneklerde [19](#page-22-0), [23](#page-26-0), [27](#page-30-0) Karmaşık örneklerde Cox Regresyon [33](#page-36-0) fark karşıtlıkları Karmaşık Örneklerde Genel Doğrusal Model [19](#page-22-0) Fisher puanlama Karmaşık Örneklerde Sıralı Regresyon [28](#page-31-0)

#### **G**

giriş örnek ağırlıkları Örnekleme Sihirbazı 'nda [3](#page-6-0) göreli risk Karmaşık Örnekler Çapraz tablolarında [14](#page-17-0) güven aralıkları Karmaşık Örnekler Çapraz tablolarında [14](#page-17-0) Karmaşık Örnekler Oturum Açma Regresyon 'da [22](#page-25-0) Karmaşık Örnekler Sık Kullanılan [11](#page-14-0) Karmaşık Örnekler Tanımlamalarında [13](#page-16-0) Karmaşık Örneklerde Genel Doğrusal Model [18,](#page-21-0) [20](#page-23-0) Karmaşık Örneklerde Ratios [16](#page-19-0) Karmaşık Örneklerde Sıralı Regresyon [26](#page-29-0) Güven düzeyi Karmaşık Örnekler Oturum Açma Regresyon 'da [24](#page-27-0) Karmaşık Örneklerde Sıralı Regresyon [28](#page-31-0)

#### **H**

Helmert karşıtlıkları Karmaşık Örneklerde Genel Doğrusal Model [19](#page-22-0)

#### **K**

karmaşık örnekleme analiz planı [7](#page-10-0) örnek plan [2](#page-5-0) Karmaşık Örnekler eksik değerler [12,](#page-15-0) [15](#page-18-0) hipotez testleri [19](#page-22-0), [23,](#page-26-0) [27](#page-30-0) seçenekler [12](#page-15-0), [14,](#page-17-0) [16,](#page-19-0) [17](#page-20-0) Karmaşık Örnekler Cox Regresyon alt gruplar [32](#page-35-0) değişkenleri kaydet [34](#page-37-0) grafikler [33](#page-36-0) hipotez testleri [33](#page-36-0) istatistikler [32](#page-35-0) Kaplan-Meier analizi [29](#page-32-0) model [32](#page-35-0) model dışa aktarma [35](#page-38-0) olay tanımla [31](#page-34-0) öngörülebilirlik [31](#page-34-0) seçenekler [36](#page-39-0) tarih ve saat değişkenleri [29](#page-32-0) zamana bağlı öngörülebilirlik [31](#page-34-0) Karmaşık Örnekler Çapraz Tablolar istatistikler [14](#page-17-0) Karmaşık Örnekler Frekansları istatistikler [11](#page-14-0) Karmaşık Örnekler Genel Doğrusal Modeli değişkenleri kaydet [20](#page-23-0) istatistikler [18](#page-21-0) komut ek özellikleri [20](#page-23-0) model [18](#page-21-0) seçenekler [20](#page-23-0) tahmin edilen ortalama [19](#page-22-0) Karmaşık Örnekler Lojistik Regresyon başvuru kategorisi [21](#page-24-0) değişkenleri kaydet [23](#page-26-0) istatistikler [22](#page-25-0) komut ek özellikleri [24](#page-27-0) model [21](#page-24-0)

Karmaşık Örnekler Lojistik Regresyon *(devamı var)* olasılıklar oranları [23](#page-26-0) seçenekler [24](#page-27-0) Karmaşık Örnekler Oranları eksik değerler [17](#page-20-0) istatistikler [16](#page-19-0) Karmaşık Örnekler Sıra Regresyonu değişkenleri kaydet [28](#page-31-0) istatistikler [26](#page-29-0) model [26](#page-29-0) olasılıklar oranları [27](#page-30-0) seçenekler [28](#page-31-0) yanıt olasılıkları [25](#page-28-0) Karmaşık Örnekler Tanımlayıcıları eksik değerler [13](#page-16-0) istatistikler [13](#page-16-0) karşıtlıklar Karmaşık Örneklerde Genel Doğrusal Model [19](#page-22-0) ki-kare Karmaşık Örneklerde [19](#page-22-0), [23](#page-26-0), [27](#page-30-0) Karmaşık örneklerde Cox Regresyon [33](#page-36-0) koşut çizgilerlerin sınanması Karmaşık Örneklerde Sıralı Regresyon [26](#page-29-0) Kümeler Çözümleme Hazırlık Sihirbazı 'nda [8](#page-11-0) Örnekleme Sihirbazı 'nda [3](#page-6-0)

#### **M**

martingale artıkları Karmaşık örneklerde Cox Regresyon [34](#page-37-0) Murthy 'nin örnekleme yöntemi Örnekleme Sihirbazı 'nda [4](#page-7-0)

#### **N**

Newton-Raphson yöntemi Karmaşık Örneklerde Sıralı Regresyon [28](#page-31-0) nüfus büyüklüğü Karmaşık Örnekler Çapraz tablolarında [14](#page-17-0) Karmaşık Örnekler Sık Kullanılan [11](#page-14-0) Karmaşık Örnekler Tanımlamalarında [13](#page-16-0) Karmaşık Örneklerde Ratios [16](#page-19-0) Örnekleme Sihirbazı 'nda [5](#page-8-0)

#### **O**

olasılık yakınlaşması Karmaşık Örnekler Oturum Açma Regresyon 'da [24](#page-27-0) Karmaşık Örneklerde Sıralı Regresyon [28](#page-31-0) olasılıklar oranları Karmaşık Örnekler Çapraz tablolarında [14](#page-17-0) Karmaşık Örnekler Oturum Açma Regresyon 'da [23](#page-26-0) Karmaşık Örneklerde Sıralı Regresyon [27](#page-30-0) Onaylama Çözümleme Hazırlık Sihirbazı 'nda [8](#page-11-0) Örnekleme Sihirbazı 'nda [3](#page-6-0) orantılı tehlikelerin sınanması Karmaşık örneklerde Cox Regresyon [32](#page-35-0) Ortalama Karmaşık Örnekler Tanımlamalarında [13](#page-16-0)

#### **Ö**

Örnekleme karmaşık tasarım [2](#page-5-0)

#### **P**

parametre tahminlerinin ilintisi Karmaşık Örnekler Oturum Açma Regresyon 'da [22](#page-25-0) Karmaşık Örneklerde Genel Doğrusal Model [18](#page-21-0) Karmaşık Örneklerde Sıralı Regresyon [26](#page-29-0) parametre tahminlerinin kovaransları Karmaşık Örnekler Oturum Açma Regresyon 'da [22](#page-25-0) Karmaşık Örneklerde Genel Doğrusal Model [18](#page-21-0) Karmaşık Örneklerde Sıralı Regresyon [26](#page-29-0) parametre yakınsama Karmaşık Örnekler Oturum Açma Regresyon 'da [24](#page-27-0) Karmaşık Örneklerde Sıralı Regresyon [28](#page-31-0) plan dosyası [2](#page-5-0) polinom karşıtlıkları Karmaşık Örneklerde Genel Doğrusal Model [19](#page-22-0) PPS örnekleme Örnekleme Sihirbazı 'nda [4](#page-7-0) puan artıkları Karmaşık örneklerde Cox Regresyon [34](#page-37-0)

#### **R**

R2 istatistiği Karmaşık Örneklerde Genel Doğrusal Model [18](#page-21-0) risk farkı Karmaşık Örnekler Çapraz tablolarında [14](#page-17-0)

#### **S**

Sampford 'un örnekleme yöntemi Örnekleme Sihirbazı 'nda [4](#page-7-0) sapma karşılıkları Karmaşık Örneklerde Genel Doğrusal Model [19](#page-22-0) sapma rezidansları Karmaşık örneklerde Cox Regresyon [34](#page-37-0) satır yüzdeleri Karmaşık Örnekler Çapraz tablolarında [14](#page-17-0) Schoenfeld 'in kısmi kalıntısı Karmaşık örneklerde Cox Regresyon [34](#page-37-0) serbestlik dereceleri Karmaşık Örneklerde [19](#page-22-0), [23](#page-26-0), [27](#page-30-0) Karmaşık örneklerde Cox Regresyon [33](#page-36-0) sınıflandırma tabloları Karmaşık Örnekler Oturum Açma Regresyon 'da [22](#page-25-0) Karmaşık Örneklerde Sıralı Regresyon [26](#page-29-0) sıralı Bonferroni düzeltmesi Karmaşık Örneklerde [19](#page-22-0), [23](#page-26-0), [27](#page-30-0) Karmaşık örneklerde Cox Regresyon [33](#page-36-0) sıralı örnekleme Örnekleme Sihirbazı 'nda [4](#page-7-0) sıralı Sidak düzeltme Karmaşık Örneklerde [19](#page-22-0), [23](#page-26-0), [27](#page-30-0) Karmaşık örneklerde Cox Regresyon [33](#page-36-0) Sidak düzeltme Karmaşık Örneklerde [19](#page-22-0), [23](#page-26-0), [27](#page-30-0) Karmaşık örneklerde Cox Regresyon [33](#page-36-0) sistematik örnekleme

sistematik örnekleme *(devamı var)* Örnekleme Sihirbazı 'nda [4](#page-7-0) Sözde R2 istatistikleri Karmaşık Örnekler Oturum Açma Regresyon 'da [22](#page-25-0) Karmaşık Örneklerde Sıralı Regresyon [26](#page-29-0) standart hata Karmaşık Örnekler Çapraz tablolarında [14](#page-17-0) Karmaşık Örnekler Oturum Açma Regresyon 'da [22](#page-25-0) Karmaşık Örnekler Sık Kullanılan [11](#page-14-0) Karmaşık Örnekler Tanımlamalarında [13](#page-16-0) Karmaşık Örneklerde Genel Doğrusal Model [18](#page-21-0) Karmaşık Örneklerde Ratios [16](#page-19-0) Karmaşık Örneklerde Sıralı Regresyon [26](#page-29-0) sütun yüzdeleri Karmaşık Örnekler Çapraz tablolarında [14](#page-17-0)

### **T**

t testi Karmaşık Örnekler Oturum Açma Regresyon 'da [22](#page-25-0) Karmaşık Örneklerde Genel Doğrusal Model [18](#page-21-0) Karmaşık Örneklerde Sıralı Regresyon [26](#page-29-0) tablo yüzdeleri Karmaşık Örnekler Çapraz tablolarında [14](#page-17-0) Karmaşık Örnekler Sık Kullanılan [11](#page-14-0) tahmin edilen değerler Karmaşık Örneklerde Genel Doğrusal Model [20](#page-23-0) tahmin edilen kategoriler Karmaşık Örnekler Oturum Açma Regresyon 'da [23](#page-26-0) Karmaşık Örneklerde Sıralı Regresyon [28](#page-31-0) tahmini marjinal ifade Karmaşık Örneklerde Genel Doğrusal Model [19](#page-22-0) tahmini olasılık Karmaşık Örnekler Oturum Açma Regresyon 'da [23](#page-26-0) Karmaşık Örneklerde Sıralı Regresyon [28](#page-31-0) tasarım etkisi Karmaşık Örnekler Çapraz tablolarında [14](#page-17-0) Karmaşık Örnekler Oturum Açma Regresyon 'da [22](#page-25-0) Karmaşık Örnekler Sık Kullanılan [11](#page-14-0) Karmaşık Örnekler Tanımlamalarında [13](#page-16-0) Karmaşık örneklerde Cox Regresyon [32](#page-35-0) Karmaşık Örneklerde Genel Doğrusal Model [18](#page-21-0) Karmaşık Örneklerde Ratios [16](#page-19-0) Karmaşık Örneklerde Sıralı Regresyon [26](#page-29-0) tasarım etkisinin kare kökü Karmaşık Örnekler Çapraz tablolarında [14](#page-17-0) Karmaşık Örnekler Oturum Açma Regresyon 'da [22](#page-25-0) Karmaşık Örnekler Sık Kullanılan [11](#page-14-0) Karmaşık Örnekler Tanımlamalarında [13](#page-16-0) Karmaşık örneklerde Cox Regresyon [32](#page-35-0) Karmaşık Örneklerde Genel Doğrusal Model [18](#page-21-0) Karmaşık Örneklerde Ratios [16](#page-19-0) Karmaşık Örneklerde Sıralı Regresyon [26](#page-29-0) temel çizgi strata Karmaşık örneklerde Cox Regresyon [32](#page-35-0) toplam Karmaşık Örnekler Tanımlamalarında [13](#page-16-0) toplu artıklar Karmaşık örneklerde Cox Regresyon [34](#page-37-0)

#### **V**

varyasyon katsayısı (COV)

varyasyon katsayısı (COV) *(devamı var)* Karmaşık Örnekler Çapraz tablolarında [14](#page-17-0) Karmaşık Örnekler Sık Kullanılan [11](#page-14-0) Karmaşık Örnekler Tanımlamalarında [13](#page-16-0) Karmaşık Örneklerde Ratios [16](#page-19-0)

#### **Y**

yanıt olasılıkları Karmaşık Örneklerde Sıralı Regresyon [25](#page-28-0) yineleme geçmişi Karmaşık Örnekler Oturum Açma Regresyon 'da [24](#page-27-0) Karmaşık Örneklerde Sıralı Regresyon [28](#page-31-0) Yinelemeler Karmaşık Örnekler Oturum Açma Regresyon 'da [24](#page-27-0) Karmaşık Örneklerde Sıralı Regresyon [28](#page-31-0) yinelenen karşıtlıklar Karmaşık Örneklerde Genel Doğrusal Model [19](#page-22-0)

#### **Z**

zamana bağlı öngörülebilirlik Karmaşık örneklerde Cox Regresyon [31](#page-34-0)

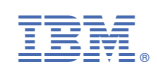